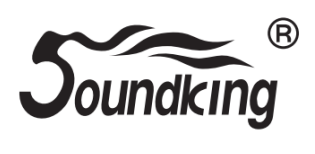

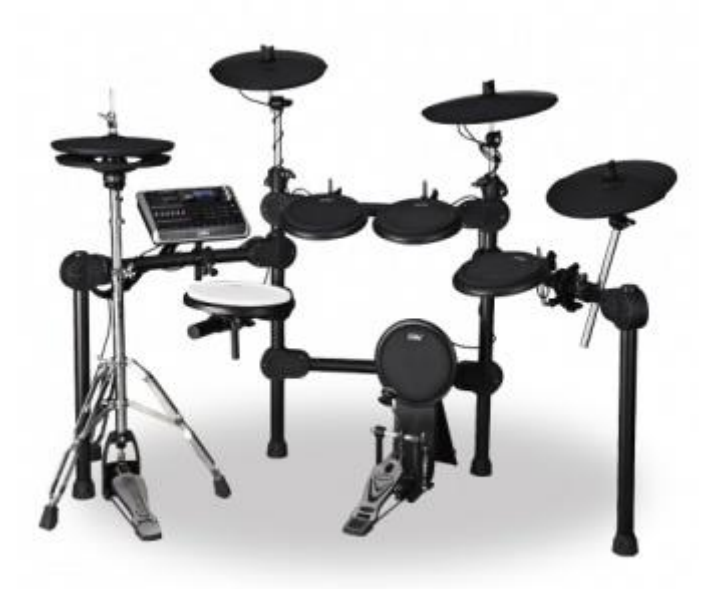

**Цифровая ударная установка SKD600 Инструкция по эксплуатации**

### **ПРЕДУПРЕЖДЕНИЕ:** ПРОЧТИТЕ ДАННЫЕ ИНСТРУКЦИИ, ПРЕЖДЕ ЧЕМ ИСПОЛЬЗОВАТЬ УСТРОЙСТВО

♦ Используйте только поставляемые в комплекте источник и шнур питания. Если вы не знаете параметры питания в сети общего пользования, свяжитесь с дилером или местным поставщиком электроэнергии.

♦ Не отламывайте клемму заземления от шнура питания.

♦ Не пытайтесь поставить на предохранитель «жучка» или использовать предохранитель другого номинала.

♦ Не пытайтесь ремонтировать устройство самостоятельно, так как снятие крышек может подвергнуть Вас опасности электрошока и другим рискам.

♦ Позвольте квалифицированным специалистам заняться ремонтом.

Ремонт необходим в том случае, если устройство каким-либо образом было повреждено, например если был поврежден штепсель или шнур питания, в устройство попала жидкость или посторонние объекты, устройство было подвержено воздействию дождя или сырости, не функционирует нормально или было уронено.

♦ Не удаляйте средства безопасности с поляризованного штепселя или штепселя с заземлением. Поляризованный штепсель это штепсель, один из щупов которого шире другого (*при питании от 110 вольт*). Штепсель с заземлением оснащен двумя щупами и одним хвостовиком заземления. Широкий щуп и третий хвостовик сделаны для безопасности. Если поставляемый в комплекте штепсель не подходит к розетке питания, проконсультируйтесь с электриком по поводу замены розетки.

- ♦ Не пользуйтесь инструментомм в сырых или влажных условиях.
- ♦ Шнур питания следует отключить от розетки, если вы не пользуетесь устройством в течение долгого промежутка времени.

♦ Не наступайте на шнур и избегайте перегибов, особенно близко к штепселю и гнезду устройства.

♦ Когда приборный или сетевой штепсель используются для выключения устройства, включатель самого устройства останется в положении ВКЛЮЧЕНО.

### **ОБЩАЯ ИНФОРМАЦИЯ**

Спасибо за то, что вы приобрели цифровую ударную установку серии SKD производства компании SoundKing. Поздравляем вас с этим выбором! Пожалуйста, найдите время и прочтите эту инструкцию по эксплуатации для наиболее эффективного использования устройства.

### **ПРАВИЛА ЭКСПЛУАТАЦИИ И УХОД**

#### **РАСПОЛОЖЕНИЕ**

Во избежание деформации, обесцвечивания или более серьезных поломок, не подвергайте устройство воздействию:

- Прямого солнечного света;<br>• Высокой температуры (ряд
- Высокой температуры (рядом с источником тепла);<br>• Чрезмерной влажности:
- Чрезмерной влажности;
- Пыли;
- Сильной вибрации.

#### **ПИТАНИЕ**

- Убедитесь, что используете подходящий блок питания. Проверьте, что рабочее напряжение блока питания соответствует напряжению в розетке.
- Поверните выключатель питания в положение OFF (ВЫКЛ), если не используете устройство.
- Отключите адаптер питания от розетки, если устройство не используется длительное время.
- Отключайте адаптер от сети во время грозы.
- Не подключайте адаптер питания к розетке одновременно с устройствами высокого энергопотребления – электронагревателями, микроволновыми печами и т.д. Не рекомендуется использовать мульти-адаптеры, так как это может привести к снижению качества звучания, ошибок в работе и, возможно, поломке тренажера.

#### **ВЫКЛЮЧАЙТЕ ПИТАНИЕ ПРЕЖДЕ, ЧЕМ ПОДСОЕДИНЯТЬ**

 Во избежание повреждений, отключайте питание тренажера, прежде чем подсоединить или отсоединить внешние устройства (наушники, педали и т.д.).

#### **УХОД И ТРАНСПОРТИРОВКА**

- Никогда не применяйте чрезмерных усилий к элементам управления, разъемам и другим частям тренажера.
- Всегда отсоединяйте кабели, крепко взявшись за штекер, а не за кабель.
- Перед перемещением тренажера, отсоедините все кабели.
- Механические удары, вызванные падением, столкновением с другими предметами или установкой тяжелым предметов на тренажер, может привести к царапинам и более серьезным повреждениям.

#### **ЭЛЕКТРИЧЕСКИЕ ПОМЕХИ**

 Данный прибор содержит цифровые схемы, которые могут вызвать помехи, если будет расположен слишком близко к радио или телеприемникам. Если такое происходит, перенесите тренажер подальше от приемника.

#### **ВНИМАНИЕ**

 Сильные электрические помехи могут привести к нарушениям в работе устройства. Если это произошло, просто перезагрузите тренажер для восстановления нормальной работы. Если перезагрузка не решила проблему помех, попробуйте перенести устройство в другое место.

## **ПАНЕЛЬ УПРАВЛЕНИЯ**

### **ПЕРЕДНЯЯ ПАНЕЛЬ**

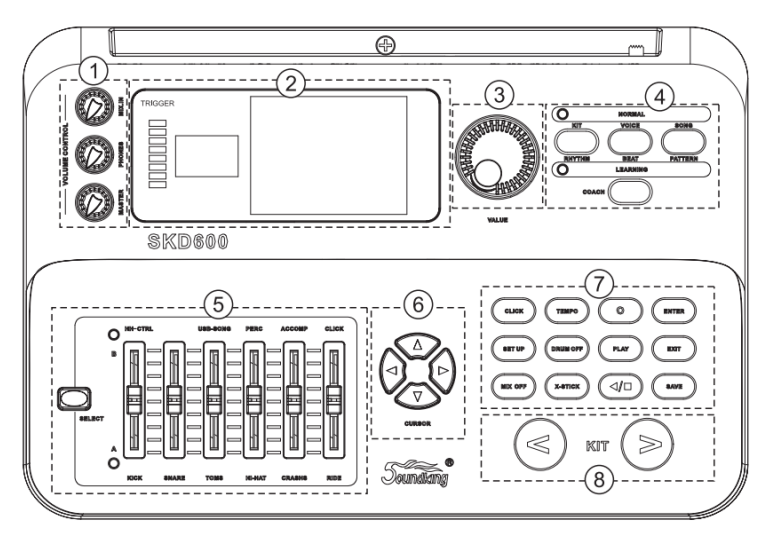

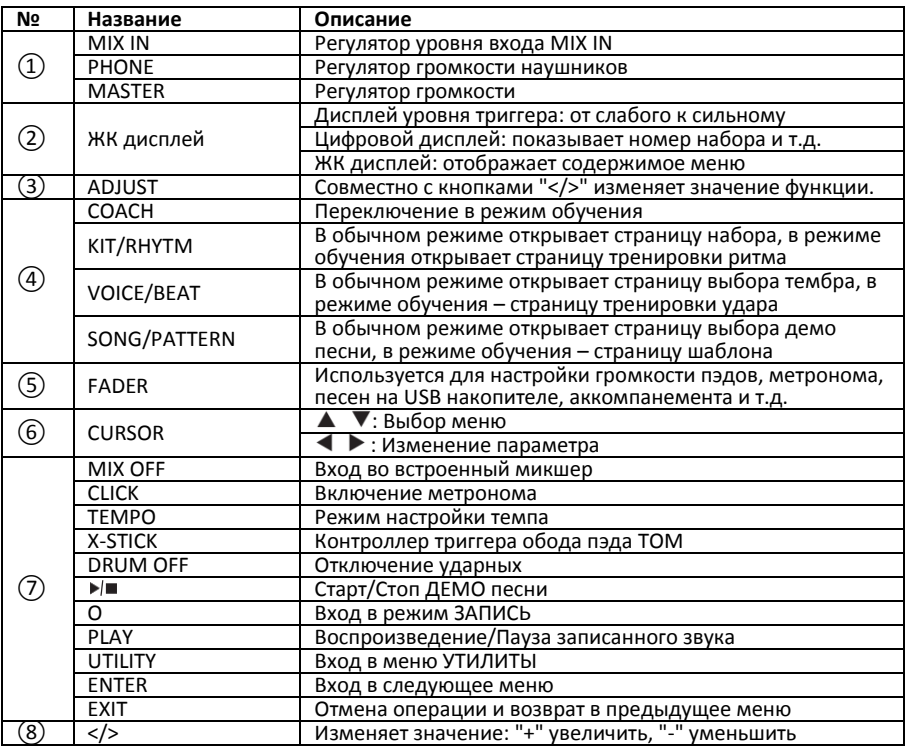

#### **ЗАДНЯЯ ПАНЕЛЬ**

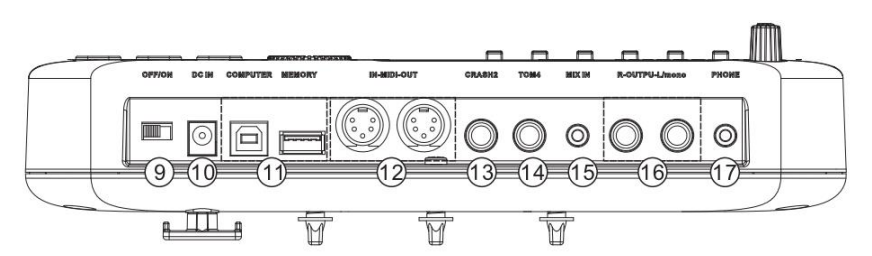

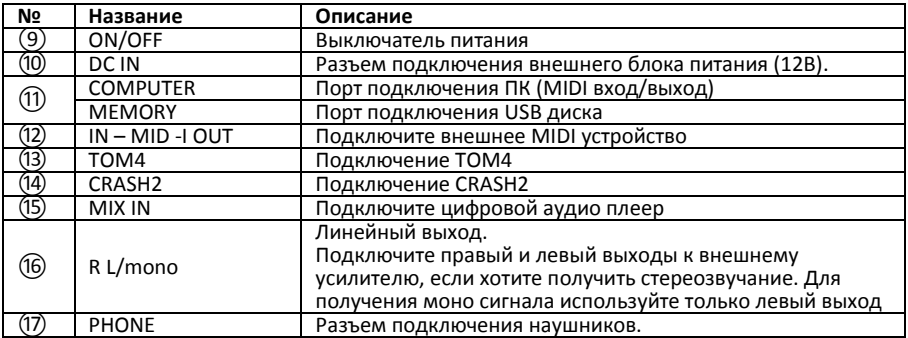

## **ПОДКЛЮЧЕНИЕ ВНЕШНИХ УСТРОЙСТВ**

#### **Подключение аудиосистемы или усилителя ударных**

При подключении к аудиосистеме или усилителю ударных, вставьте один конец аудиокабеля в разъемы OUTPUT модуля: R L/mono, а другой конец подключите к входу аудиосистемы или усилителя ударных.

Примечание:

A. При подключении к монофоническому аудиоустройству, используйте разъем L/mono.

B. При подключении к стереоустройству, используйте разъемы R и L/mono.

C. Громкость звука на выходе можно настраивать с помощью регулятора основного уровня громкости на модуле или на аудиоустройстве.

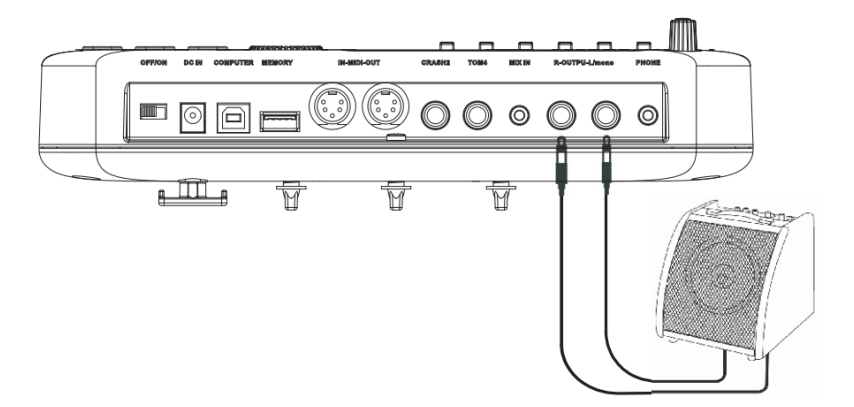

## **Подключение наушников**<br>Управляющий молуль

-<br>Оснашен разъемом 1/4" (6.35мм) для подключения стереонаушников (если вы используете стереонаушники с джеком 1/8", вам понадобится адаптер). Громкость можно настраивать с помощью регулятора основного уровня громкости на панели модуля или наушников.

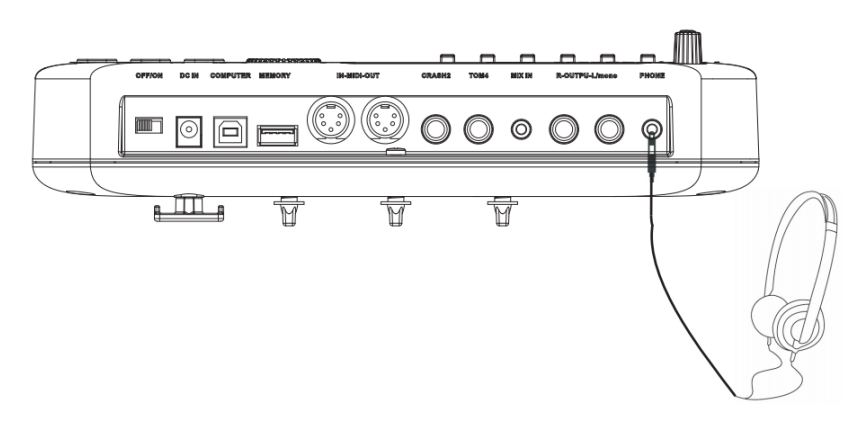

**Подключение плеера MP3 или CD** МР3 или компакт-дисков, либо других аудиоисточников к разъему MIX.IN. Входной сигнал можно микшировать с сигналом барабана, играя в такт музыке.

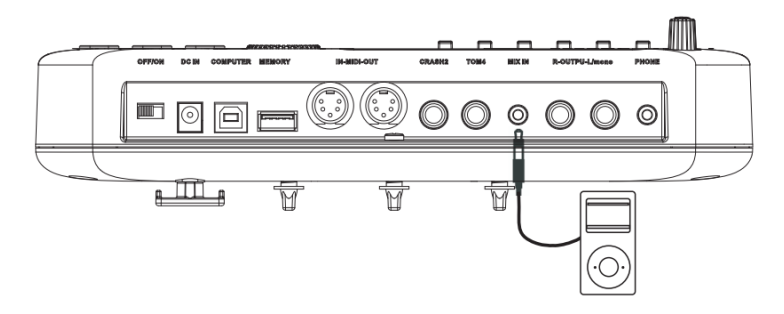

#### **Подключение к компьютеру**

A. Подключение компьютера через разъем USB: прием или передача MIDI сигнала.

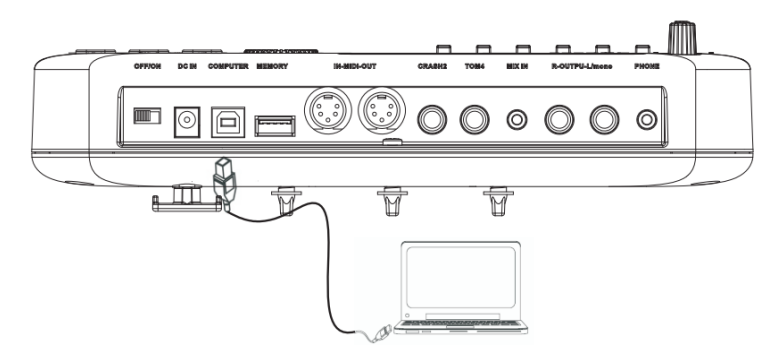

B. Подключение компьютера через разъем MIDI:

MIDI IN: прием MIDI сигнала от внешнего источника или компьютера. MIDI OUT: передача сигналов пэдов на внешнее устройство или компьютер.

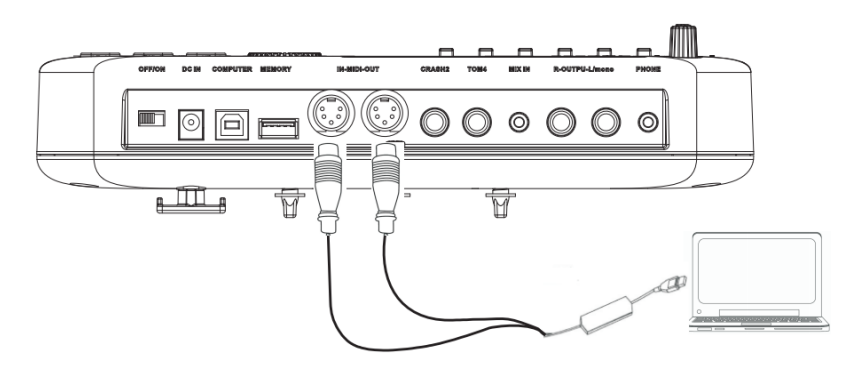

#### **Подключение MIDI клавиатуры**

Если для управления барабаном используется внешняя клавиатура или другое MIDI-устройство, необходимо один конец кабеля MIDI подключить к разъему MIDI IN модуля, а другой конец – к разъему MIDI OUT MIDI-клавиатуры. В этом случае барабан используется в качестве источника звука.

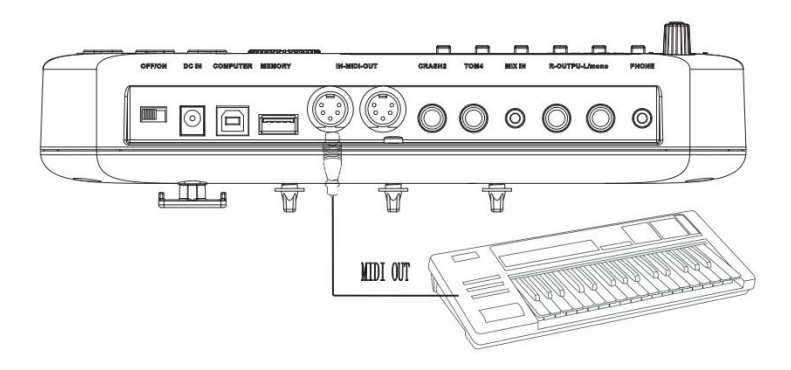

#### **Подключение блока питания**

A. Убедитесь, что выключатель питания модуля находится в положении OFF.

B. Подключите адаптер питания к разъему DC IN модуля.

C. Убедитесь, что все пэды подключены и громкость модуля установлена на минимум. Переведите выключатель питания модуля в положение ON, чтобы начать работу.

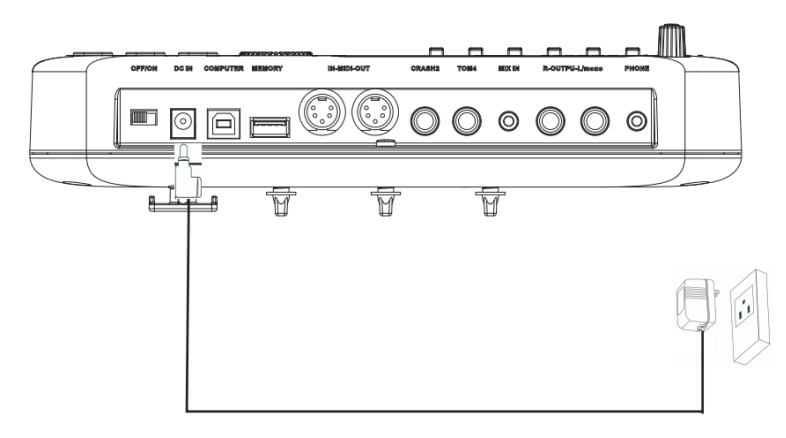

#### ВАЖНО:

Обязательно выключайте питание управляющего модуля перед подключением внешних устройств.

## **ИСПОЛНЕНИЕ**

### **Малый барабан**

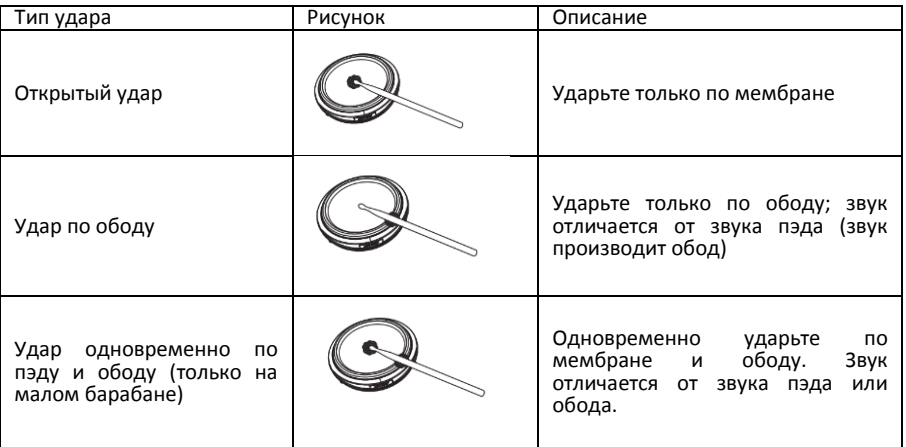

### **Хай-хет**

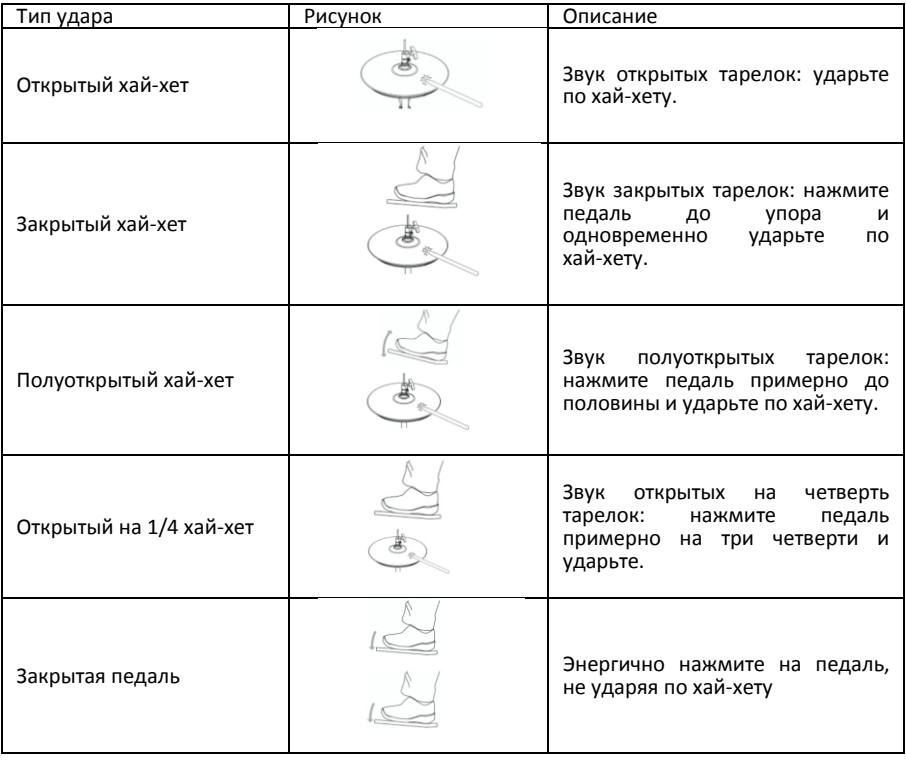

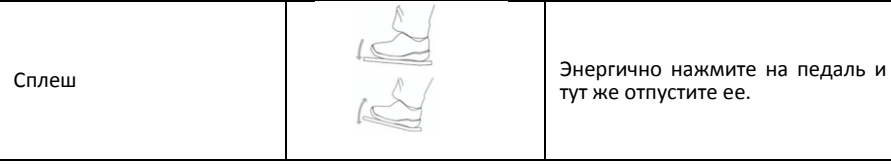

### **Тарелка**

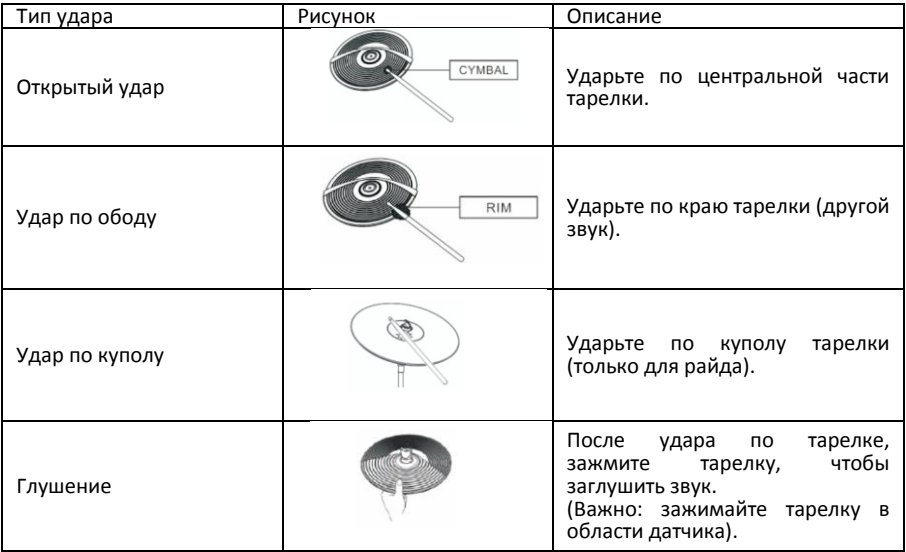

## **УПРАВЛЕНИЕ**

#### **Изменение настроек**

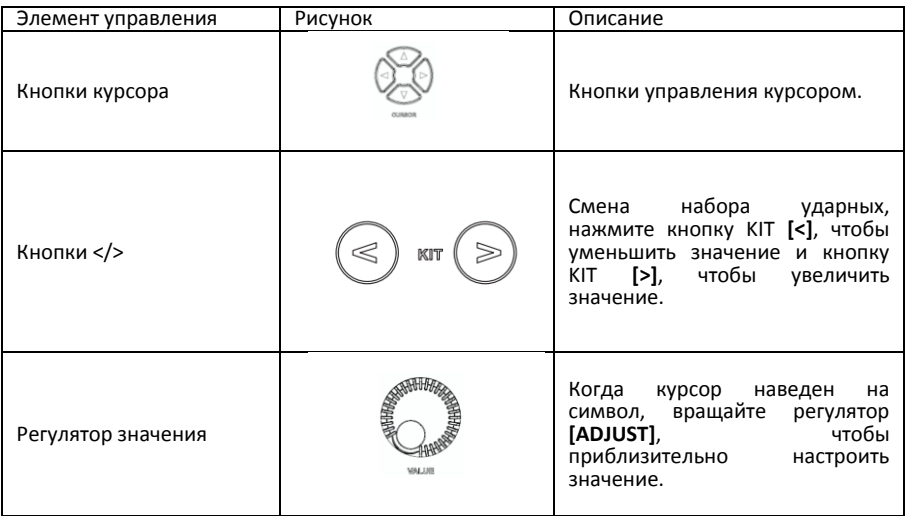

#### **Выбор триггера для редактирования**

Ударьте по пэду или ободу, чтобы редактировать параметры установленного тембра.

#### **Использование фейдера**

A. Нажмите фейдер, чтобы войти в интерфейс настройки микшера для регулировки громкости или других параметров триггера.

**ВАЖНО**: Если в течение 3 секунд не выполнено никаких действий, система вернется в интерфейс набора ударных.

B. Используйте кнопку **[SELECT]**, чтобы выбрать группу голосов, загорится светодиод в верхнем правом или нижнем правом углу фейдера.

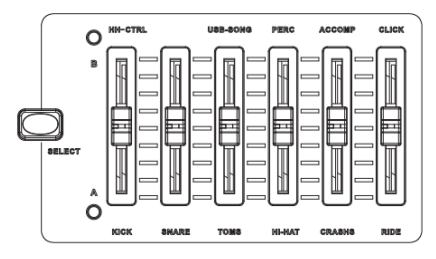

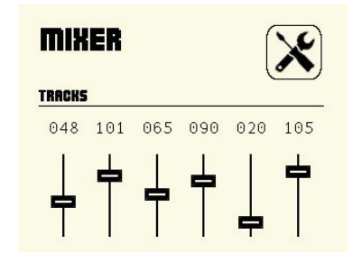

C. После использования кнопки **[SELECT]**, фейдер не переместится в положение, соответствующее установленной громкости, вы должны немного подвигать фейдер; D. Нажмите и удерживайте в течение 3 секунд кнопку **[MIX OFF]**, чтобы микшер вернулся к предустановленным настройкам громкости.

#### **Переключение режимов NORMAL и COACH**

Нажмите кнопку **[COACH]**, чтобы из обычного режима NORMAL переключиться в режим ТРЕНЕР (COACH). Когда режим ТРЕНЕР включен, горит индикатор кнопки.

#### **Режим NORMAL**

#### 1). НАБОР УДАРНЫХ.

Используйте кнопки KIT **[<]**/KIT **[>]** или регулятор **[ADJUST]**, чтобы сменить набор ударных. На дисплее отображается название нового набора ударных, индикатор показывает номер набора. Одновременно нажмите кнопки KIT **[<]**/KIT **[>]**, чтобы сбросить изменения.

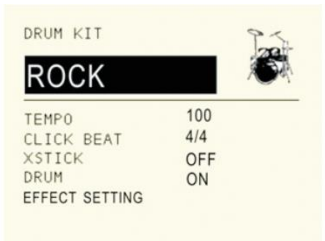

#### A. Базовые настройки

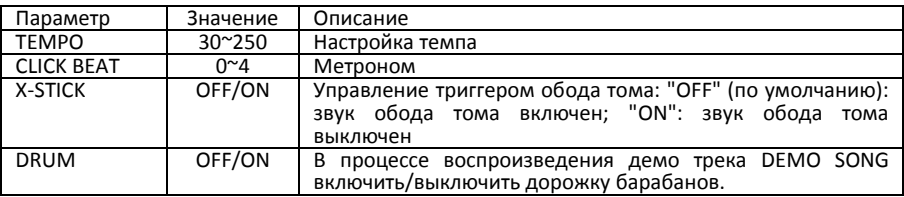

#### B. Настройка эффектов

См. раздел "Эффекты" в главе "Утилита настройки".

#### 2). ТЕМБР

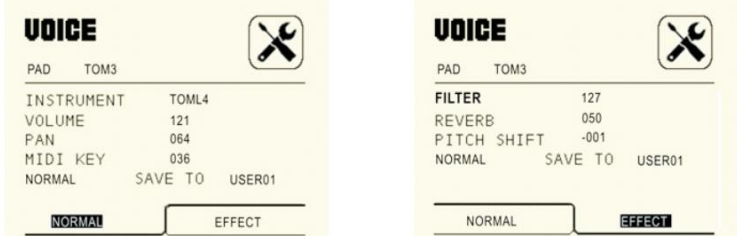

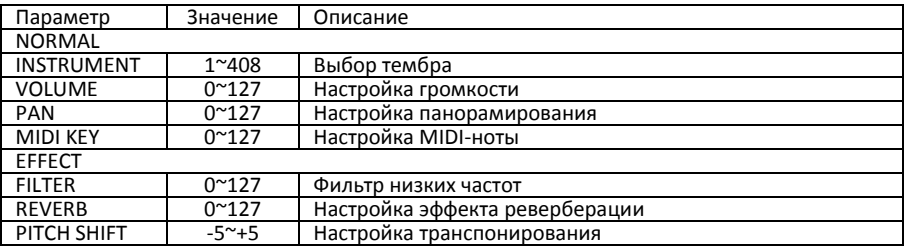

#### **Примечания:**

a. Сохраните соответствующий параметр набора ударных после изменения в пользовательском наборе ударных (USER01-20);

b. Импортируйте информацию о пользовательской ударной установке на USB-накопитель (подробности см. в разделе "Настройка USB диска");

c. Одновременно нажмите кнопки KIT **[<]**/KIT **[>]** для сброса настроек.

d. Нажмите кнопки курсора **[◄]**/**[►]** для перемещения влево или вправо.

#### **Демо песня**

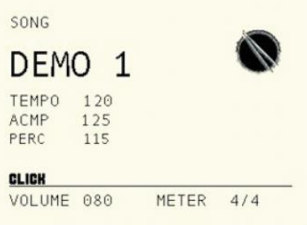

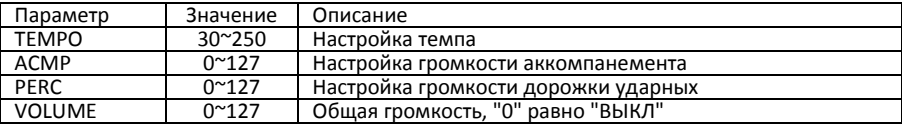

#### **Примечания:**

a. Тип метронома изменить нельзя;

b. Одновременно нажмите кнопки KIT **[<]**/KIT **[>]** для сброса настроек.

#### **Режим COACH**

РИТМ/РАЗМЕР/ПАТТЕРН

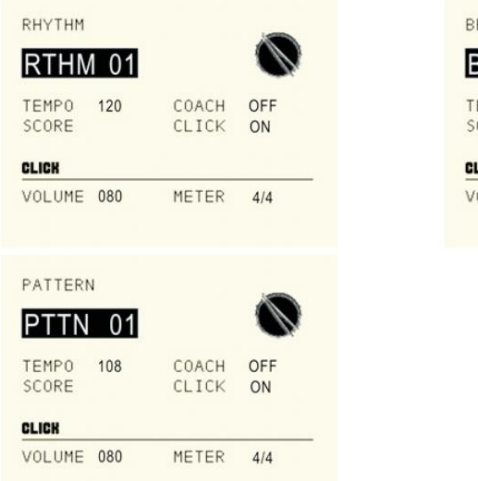

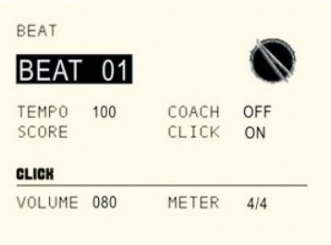

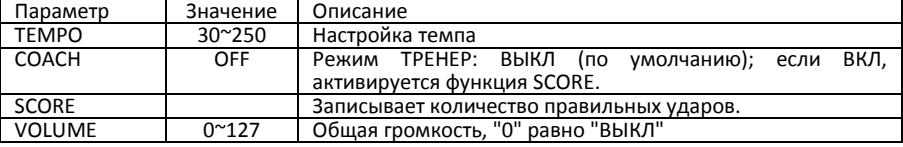

#### **Примечания:**

a. Тип метронома изменить нельзя;

b. Одновременно нажмите кнопки KIT **[<]**/KIT **[>]** для сброса настроек

### **УТИЛИТА НАСТРОЙКИ**

Нажмите кнопку **[UTILITY]**, чтобы войти в интерфейс утилиты настроек. (Одновременно нажмите кнопки KIT **[<]**/KIT **[>]** для сброса настроек)

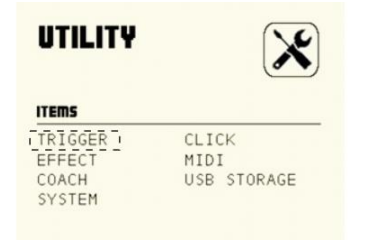

#### **Настройки триггера**

В окне UTILITY, при помощи кнопок курсора выберите пункт меню TRIGGER. Нажмите кнопку **[ENTER]**, чтобы войти в интерфейс настройки триггера, нажмите кнопки курсора **[◄]**/**[►]** для перемещения по страницам.

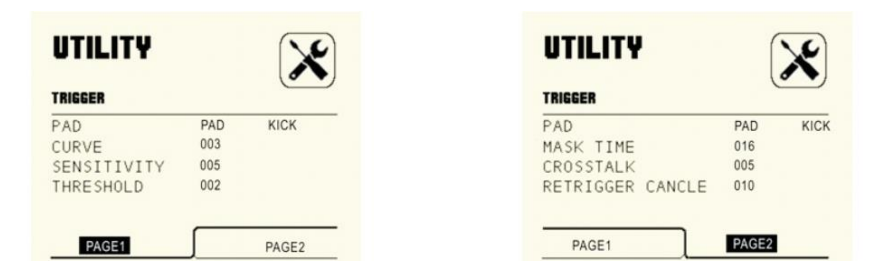

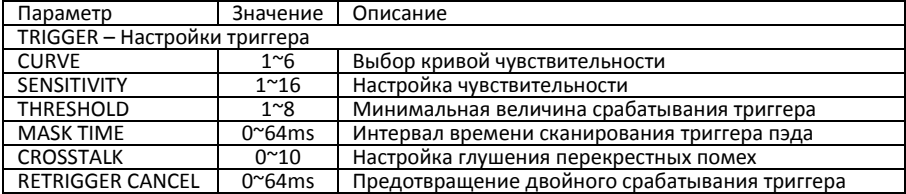

### Описание параметров триггера

#### 1). CURVE (КРИВАЯ)

Кривая чувствительности: громкость пэдов относительно силы и динамики удара. Вы

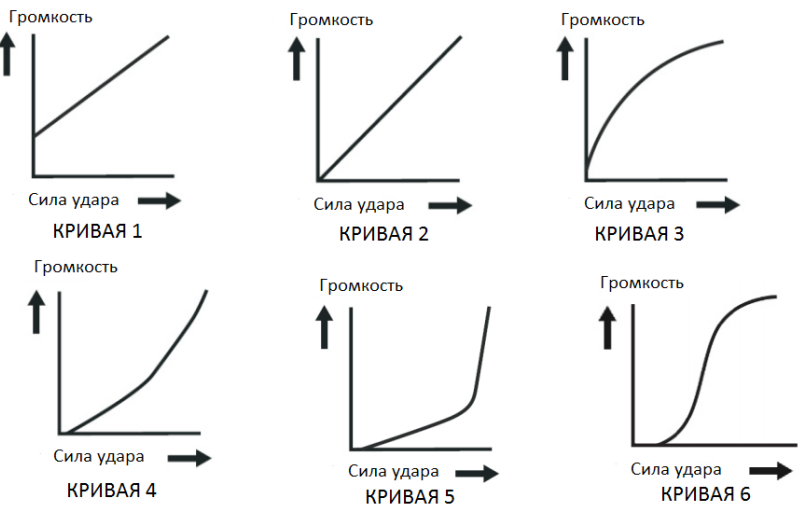

можете настроить кривую чувствительности в зависимости от стиля вашей игры.

КРИВАЯ 1: слабый отклик на слабую динамику. Данная настройка помогает поддерживать стабильный уровень силы удара.

КРИВАЯ 2 стандартная установка, наиболее естественное соотношение между динамикой игры и громкостью.

КРИВАЯ 3: по сравнению с кривой 2, слабый удар вызывает большое изменение громкости.

КРИВАЯ 4: по сравнению с кривой 2, сравнительно высокая сила удара вызывает сравнительно большое изменение громкости.

КРИВАЯ 5: по сравнению с кривой 2, сравнительно высокая сила удара вызывает очень большое изменение громкости.

КРИВАЯ 6: сильный удар вызывает экстремальное изменение громкости.

#### 2). SENSITIVIT (ЧУВСТВИТЕЛЬНОСТЬ)

Этот параметр регулирует чувствительность триггера. Чем меньше значение, тем ниже порог срабатывания триггера, тем слабее уровень сигнала, на который отзовется пэд. Вы можете установить параметр в соответствии с реальной ситуацией.

#### 3). TRESHOLD (ПОРОГ ЧУВСТВИТЕЛЬНОСТИ ТРИГГЕРА)

Эта настройка позволяет выставить величину срабатывания триггера. Таким образом, можно предотвратить звучание пэда из-за вибрации других пэдов. Чем меньше значение, тем ниже порог срабатывания триггера, тем слабее уровень сигнала, на который отзовется пэд. Вы можете установить параметр в соответствии с реальной ситуацией.

#### 4). MASK TIME (ВРЕМЯ ГЛУШЕНИЯ)

Этот параметр позволяет предотвратить двойное срабатывание триггера.

Во время игры палочка может отскочить от пэда и снова ударить по нему. Параметр Mask Time поможет избежать нежелательных "дуплетов". После удара пэд не будет реагировать на повторные удары в течение времени, заданного параметром (0–64 мсек). Отрегулируйте значение Mask Time во время игры.

#### **Примечания:**

a. Когда установлено слишком высокое значение, будет трудно очень быстро играть, например, отбивать дробь. Установите как можно более низкое значение

b. Если при открытом ударе по пэду раздается два или более звука, отрегулируйте параметр Retrig Cancel

#### 5). CROSSTALK (ПЕРЕКРЕСТНЫЕ ПОМЕХИ ТРИГГЕРОВ)

Если два триггера находятся близко друг к другу, удар по одному триггеру может может вызвать срабатывание другого триггера. Эту проблему можно решить, установив коэффициент подавления перекрестных помех на более высокий уровень. **Предостережение:** не устанавливайте коэффициент подавления перекрестных помех на слишком высокий уровень. Если значение слишком высокое, то при одновременной игре двух пэдов, тот, по которому ударили менее сильно, звучать не будет. Поэтому будьте осторожны и установите этот параметр на минимальное значение, необходимое для предотвращения перекрестных помех. При установке 0, фильтрование перекрестных помех не работает.

#### 6). RETRIG CANCEL

Этот параметр позволяет предотвратить повторный запуск триггера (Re-trigger) Важно, если вы используете акустические барабанные триггеры. Такие триггеры могут создавать измененные формы волны, которые также могут вызвать непреднамеренное звучание в точке A на следующем рисунке (Retrigger)

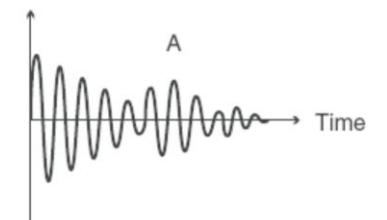

Это происходит, в частности, на затухающей границе формы волны. Функция Retrigger Cancel обнаруживает такое искажение и предотвращает повторное включение.

Непрерывно ударяя по пэду, повышайте значение "Retrig Cancel" до тех пор, пока не перестанет происходить перезапуск триггера.

#### **ВАЖНО:**

a. Хотя высокое значение этого параметра предотвращает повторный запуск триггера, цифровая ударная установка может легко пропустить звуки при быстрой игре (дробь и т. д.). Установите минимальное возможно значение, при котором отсутствует повторный запуск.

b. Вы также можете устранить проблему перезапуска, настроив параметр Mask Time. Mask Time не обнаруживает триггерные сигналы, если они возникают в течение заданного периода времени после получения предыдущего триггерного сигнала. Функция Retrigger Cancel обнаруживает ослабление уровня сигнала триггера и запускает звук после внутреннего определения того, какие сигналы триггера были фактически сгенерированы при ударе, при этом отсеивая другие ложные сигналы триггера, которые не должны вызывать звук.

#### **Настройки метронома**

В окне UTILITY, при помощи кнопок курсора выберите пункт меню CLICK. Нажмите кнопку **[ENTER]**, чтобы войти в интерфейс настройки метронома.

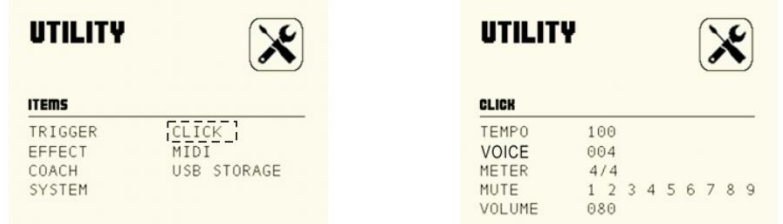

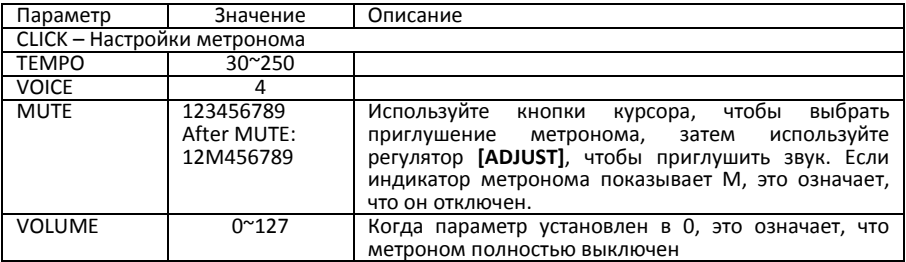

#### **Настройка эффекта**

В окне UTILITY, при помощи кнопок курсора выберите пункт меню EFFECT. Нажмите кнопку **[ENTER]**, чтобы войти в интерфейс настройки эффекта.

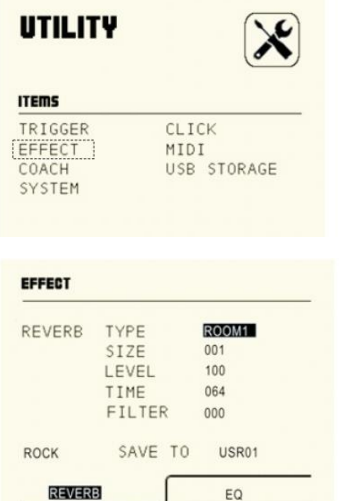

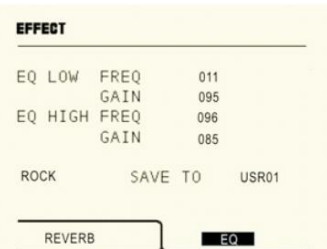

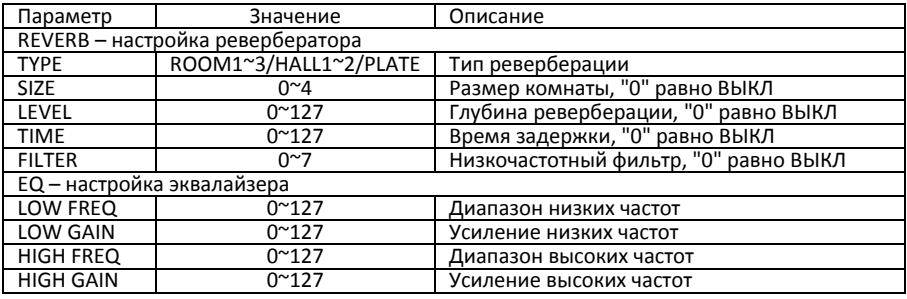

#### **Настройка MIDI**

В окне UTILITY, при помощи кнопок курсора выберите пункт меню MIDI. Нажмите кнопку **[ENTER]**, чтобы войти в интерфейс настройки MIDI.

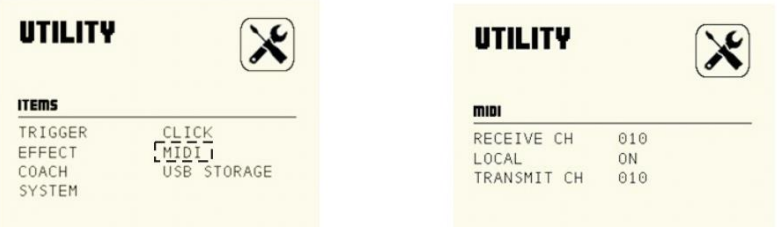

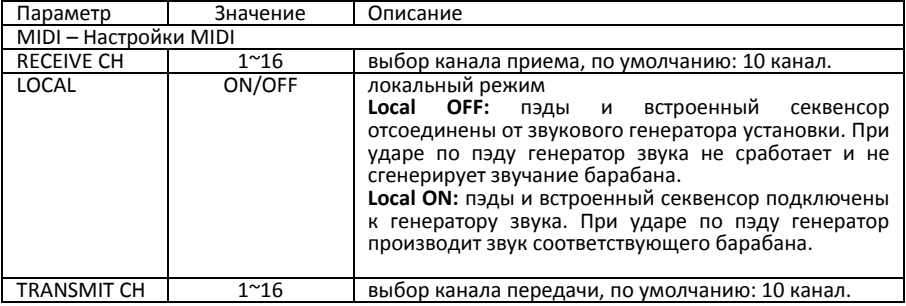

#### **Настройка режима ТРЕНЕР**

В окне UTILITY, при помощи кнопок курсора выберите пункт меню COACH. Нажмите кнопку **[ENTER]**, чтобы войти в интерфейс настройки режима тренировки.

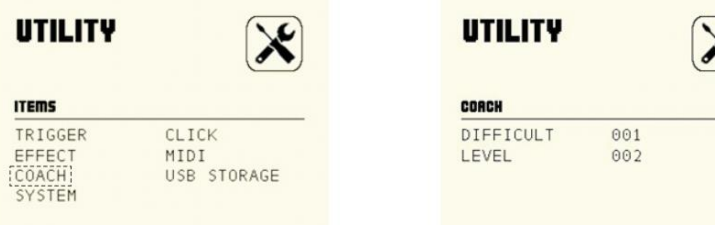

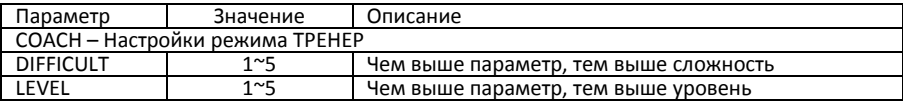

#### **Настройка USB диска**

В окне UTILITY, при помощи кнопок курсора выберите пункт меню USB STORAGE. Нажмите кнопку **[ENTER]**, чтобы войти в интерфейс настройки диска USB. Если USB диск не подключен, на дисплее появится надпись USB DISCONNECTED.

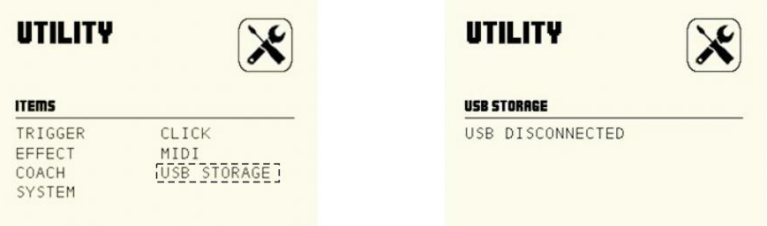

1). PLAY MEDIA: ваша ударная установка может автоматически воспроизводить в качестве аккомпанемента расположенные на USB диске композиции в формате MP3 или WAV.

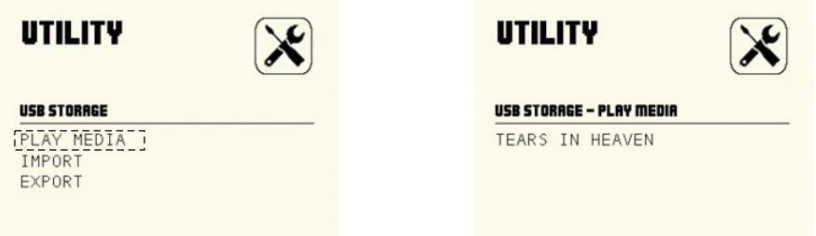

Примечания:

a. На ЖК-дисплее отображается только текущая песня. Вы можете использовать регулятор **[ADJUST]**, чтобы выбрать другую песню.

b. Название песни состоит из "слов" или "цифр".

2). IMPORT: Загрузка в модуль информации о записи на USB диске.

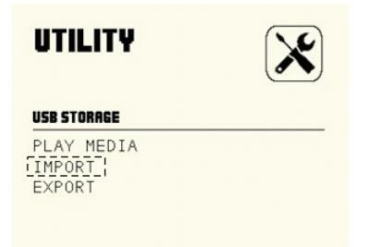

A. RECORD SECTION: выводит информацию о записи в реальном времени.

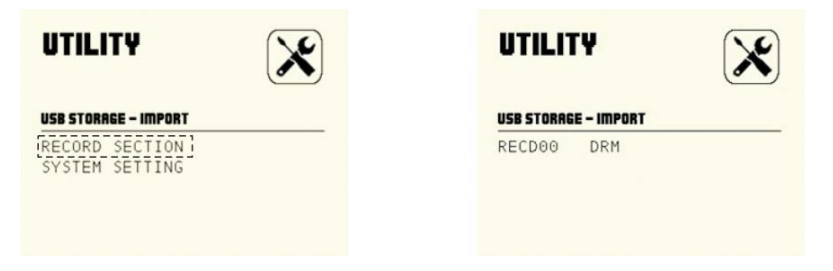

B. SYSTEM SETTING: импортирует пользовательские данные ударной установки с диска USB в модуль.

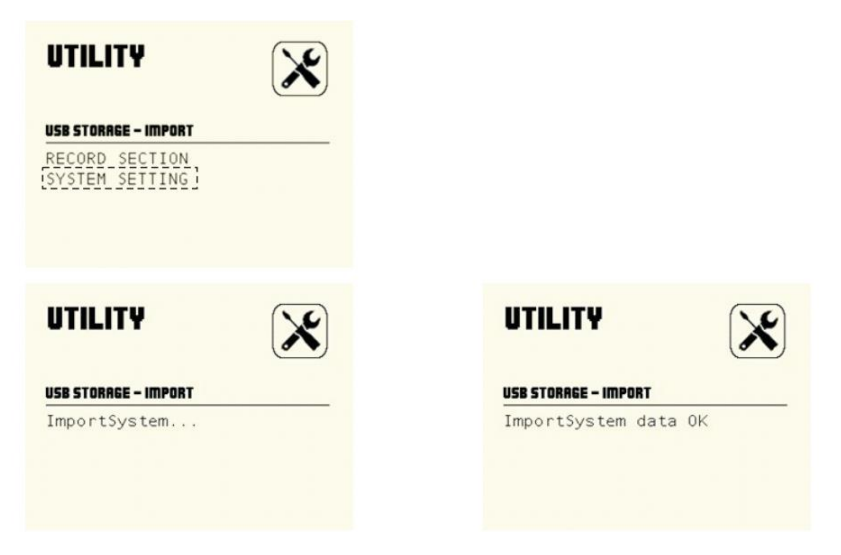

C. EXPORT: экспорт пользовательских данных ударной установки на USB-накопитель. В этом интерфейсе нажмите **[ENTER]**, чтобы войти в окно интерфейса. Модуль начнет экспорт данных, на дисплее отобразится: Export System...; после завершения экспорта на дисплее отобразится: Export System data OK.

## **UTILITY**

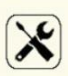

#### USB STORAGE

PLAY MEDIA IMPORT

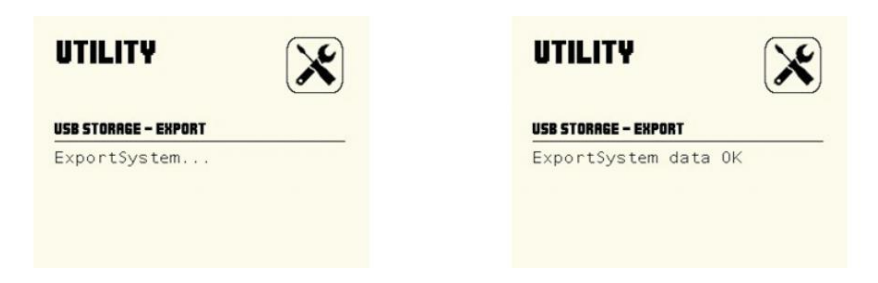

#### **Настройки системы**

В окне UTILITY, при помощи кнопок курсора выберите пункт меню SYSTEM. Нажмите кнопку **[ENTER]**, чтобы войти в интерфейс настройки системы.

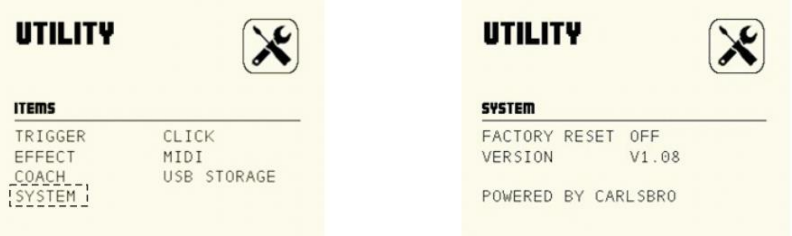

1. FACTORY RESET: сбрасывает настройки ударной установки и восстанавливает заводские настройки.

2. VERSION: показывает номер версии программного обеспечения.

### **РЕДАКТИРОВАНИЕ И СОХРАНЕНИЕ НАБОРА УДАРНЫХ**

#### **Информация о наборе ударных**

Вы можете выбрать другой стиль набора ударных для игры. Ваш цифровой барабан имеет 72 набора ударных.

36 предустановленных наборов ударных: KIT1-36

36 пользовательских наборов ударных: USER01-36

#### **Редактирование и сохранение набора голосов ударных**

A. VOICE: выбор инструмента

1). В нормальном режиме (горит индикатор NORMAL), нажмите кнопку **[VOICE]**, чтобы войти в режим выбора голоса VOICE.

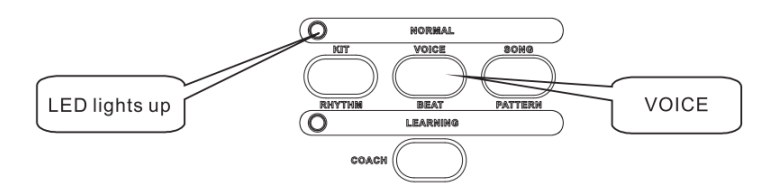

#### 2). TRIGGER: выбор триггера

Ударьте по триггеру, либо выберите триггер, голос которого вы хотите изменить, нажав на кнопку пэда на панели управляющего модуля.

3). VOLUME (регулировка громкости триггера):

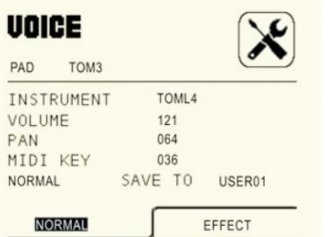

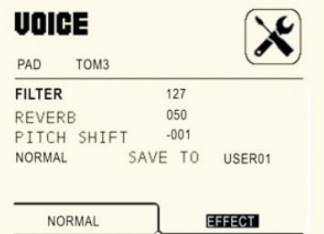

- A. INSTRUMENT: выбор голоса;<br>В. VOLUME: изменение уровня
- B. VOLUME: изменение уровня громкости;<br>C. РАН: настройка панорамирования:
- C. PAN: настройка панорамирования;
- D. MIDI KEY: регулировка MIDI ноты;<br>E. FFILTER: низкочастотный фильто:
- E. FILTER: низкочастотный фильтр;
- F. REVERB: настройка ревербератора;<br>G. PITCH SHIFT: настройка транспозици
- G. PITCH SHIFT: настройка транспозиции.

**Примечание**: используйте регулятор **[ADJUST]**, чтобы изменить параметры.

4. SAVE (сохранение пользовательской ударной установки)

После настройки параметров барабана, переключитесь на пункт SAVE TO USER01. С помощью регулятора **[ADJUST]** выберите номер пользовательской ударной установки, под которым вы хотите сохранить данные, затем нажмите **[SAVE]**.

- 5). Сохраните пользовательскую ударную установку на USB.
- А. Вставьте USB-диск.
- B. Нажмите кнопку **[UTILITY]**, чтобы войти в интерфейс настройки утилиты.

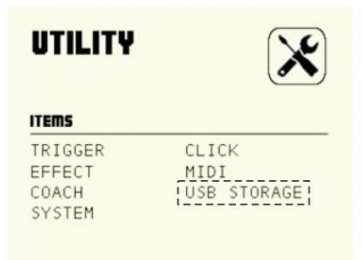

C. В интерфейсе UTILITY с помощью кнопок курсора выберите USB STORAGE, затем нажмите кнопку **[ENTER]**, чтобы войти в интерфейс настройки USB.

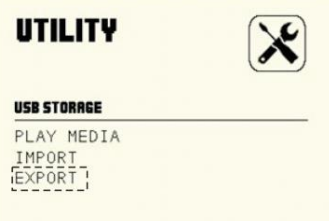

ŕ

D. С помощью кнопок курсора выберите EXPORT, затем нажмите кнопку **[ENTER]**, чтобы войти в интерфейс EXPORT, а затем нажмите кнопку **[ENTER]**, чтобы экспортировать данные пользовательской ударной установки.

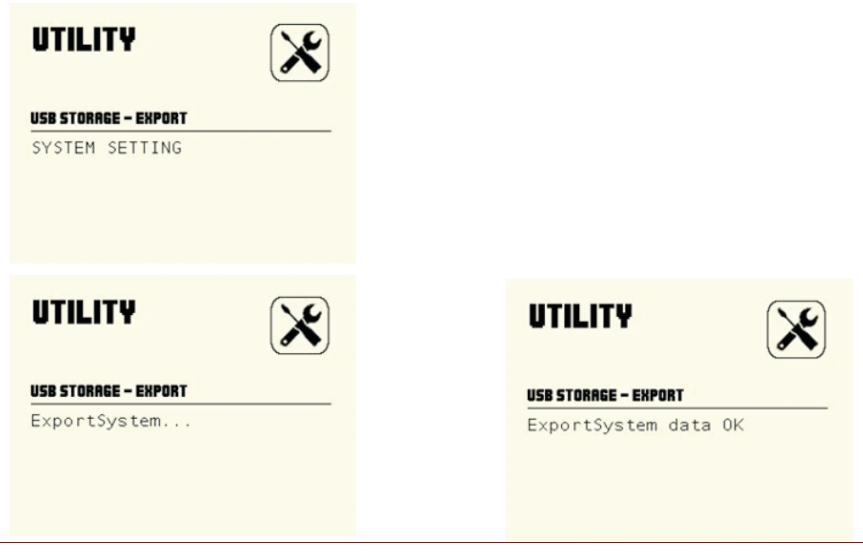

#### **Импортирование пользовательской ударной установки с USB.**

1). Нажмите кнопку **[UTILITY]**, чтобы войти в интерфейс настройки утилиты.

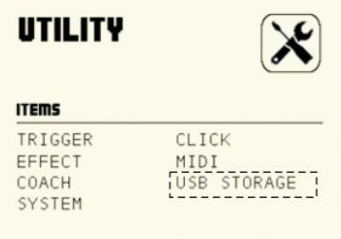

2). В интерфейсе UTILITY с помощью кнопок курсора выберите USB STORAGE, затем нажмите кнопку **[ENTER]**, чтобы войти в интерфейс настройки USB.

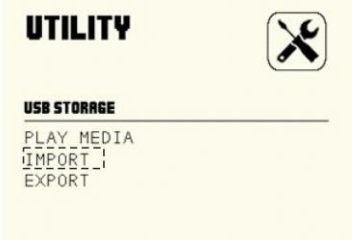

3). С помощью кнопок курсора выберите IMPORT, затем нажмите кнопку **[ENTER]**, чтобы войти в интерфейс IMPORT, а затем нажмите кнопку **[ENTER]**, чтобы импортировать данные пользовательской ударной установки.

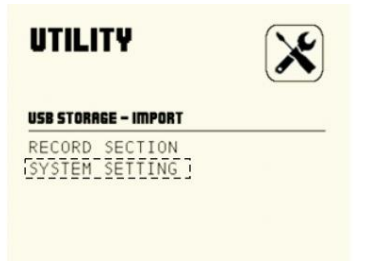

4). Используйте кнопки курсора для выбора SYSTEM SETTING, затем нажмите кнопку [**ENTER]**, чтобы импортировать с USB информацию пользовательской ударной установки.

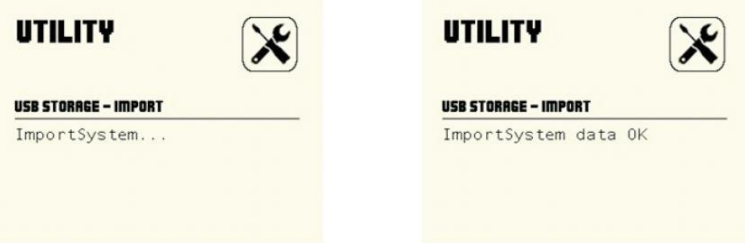

#### **Восстановление заводских настроек набора ударных**

Нажмите кнопку **[UTILITY]**, чтобы войти в интерфейс настройки утилиты.

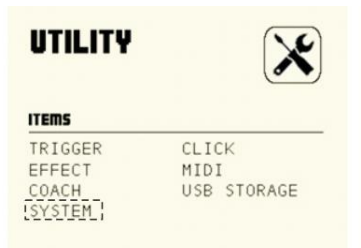

В интерфейсе UTILITY с помощью кнопок курсора выберите SYSTEM, затем нажмите кнопку **[ENTER]**, чтобы войти в интерфейс системных настроек.

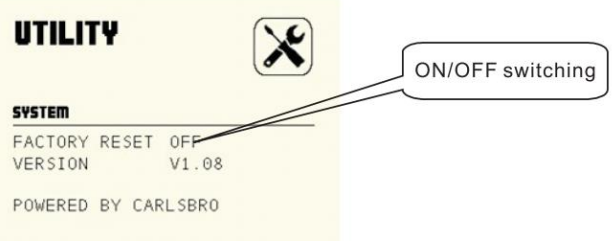

Выберте пункт FACTORY RESET и переключите статус OFF на ON, чтобы восстановить заводские настройки.

### **ВОСПРОИЗВЕДЕНИЕ ПЕСЕН**

Ваш электронный барабан содержит 20 встроенных демо песен.

1). В нормальном состоянии (горит светодиод NORMAL). Нажмите кнопку **[SONG]**, чтобы войти в DEMO SONG.

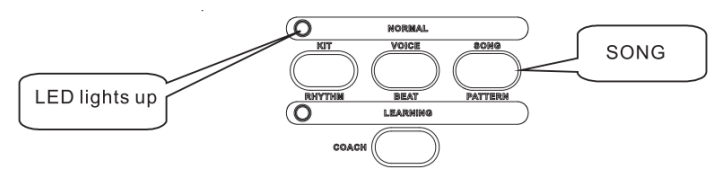

2). Нажмите кнопку **[►/■]** для начала воспроизведения демо песни.

3). Используйте регулятор **[ADJUST]**, чтобы сменить демо песню.

4). Снова нажмите кнопку **[►/■]**, чтобы остановить воспроизведение демо песни.

(режим DEMO SONG переключится в DEMO SONG LIST).

5). Отрегулируйте аккомпанемент демо песни и громкость дорожки ударных.

A. Нажмите кнопку фейдера, чтобы войти в интерфейс настройки микшера.

B. С помощью кнопки **[SELECT]** выберите группу голосов. Загорится светодиод справа от фейдера.

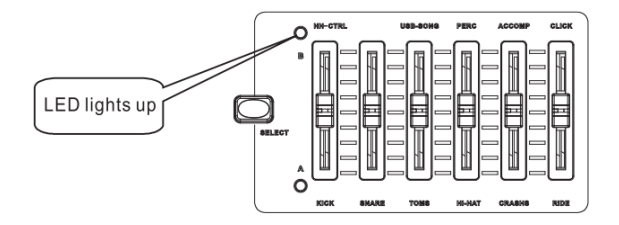

C. Нажмите PERC, чтобы отрегулировать громкость дорожки ударных; нажмите ACCOMP, чтобы отрегулировать громкость трека аккомпанемента.

**Примечание**: Значение, отображаемое на ЖК-дисплее, не является значением реальной громкости. Вы должны сначала немного пподвигать фейдер, после чего положение фейдера соответствует уровню громкости. Тепрь вы можете регулировать уровень громкости.

6). Отключение дорожки барабанов в демо треке

Во время воспроизведения демо песни нажмите кнопку **[DRUM OFF]**, чтобы включить или выключить функцию отключения дорожки ударных. Когда эта функция включена, загорается светодиод DRUM OFF.

### **ЗАПИСЬ**

Модуль вашего инструмента имеет функцию записи вашего исполнения и сохранения песен. Вставьте USB диск, чтобы сохранить данные на USB. Если USB диск не подключен, то система может вести запись в режиме реального времени, но запись будет утеряна после выключения системы.

#### **Запись без диска USB**

1). Нажмите кнопку **[REC]**, чтобы войти в интерфейс режима записи. Загорится светодиод, после чего установите темп, ритм и продолжительность записи.

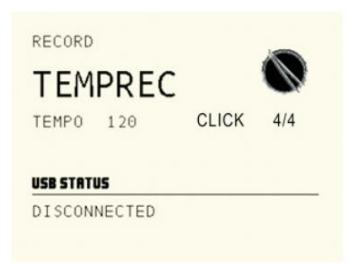

A. TEMPO для установки темпа метронома

B. CLICK: настройка метронома;

2). Нажмите кнопку **[REC]** еще раз. Включится метроном, светодиод CLICK горит и мигает. Нажмите кнопку пэда или ударьте по пэду для записи.

3). Остановить запись: снова нажмите кнопку **[REC]**. Светодиод погаснет, запись прекращена.

#### **Запись на диск USB**

A. Вставьте диск USB в слот, после чего установите темп, ритм и продолжительность записи.

B. Нажмите кнопку **[REC]** еще раз. Включится метроном, светодиод CLICK горит и мигает. Нажмите кнопку пэда или ударьте по пэду для записи.

C. Остановить запись: снова нажмите кнопку **[REC]**. Светодиод погаснет, запись прекращена.

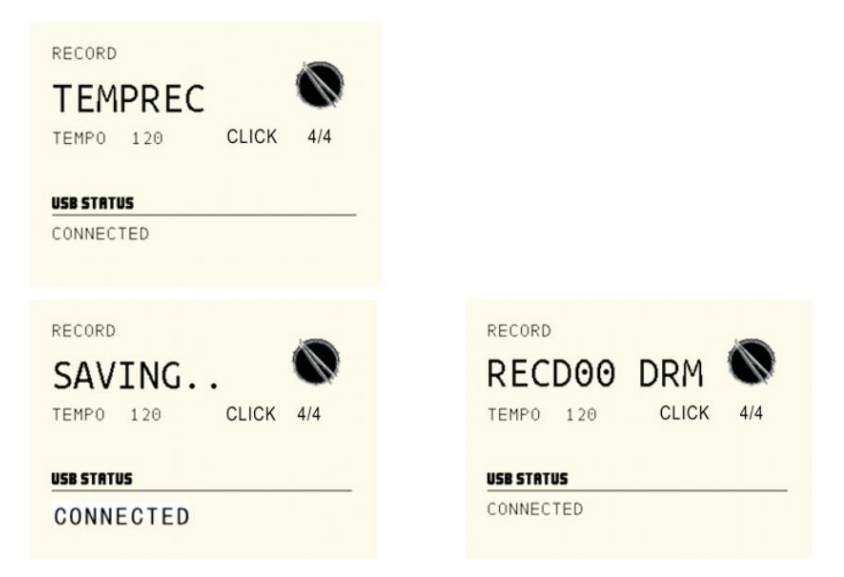

#### **Повтор записи**

1). Включите воспроизведение записи.

A. Нажмите кнопку **[PLAY]**, чтобы повторить запись.

B. Нажмите кнопку **[PLAY]** еще раз, чтобы остановить повтор записи.

2). Подключите USB для воспроизведения записанной информации

A. Нажмите кнопку **[UTILITY]**, чтобы войти в интерфейс настройки UTILITY.

B. В интерфейсе UTILITY используйте кнопки курсора, чтобы выбрать USB STORAGE. Нажмите кнопку **[ENTER]**, чтобы войти в интерфейс настройки USB.

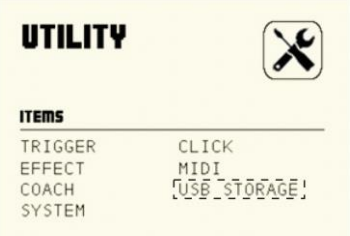

C. С помощью кнопок курсора выберите IMPORT. Нажмите кнопку **[ENTER]**, чтобы войти в интерфейс IMPORT. Нажмите **[ENTER]**, чтобы войти в интерфейс настроек USB STORAGE-IMPORT.

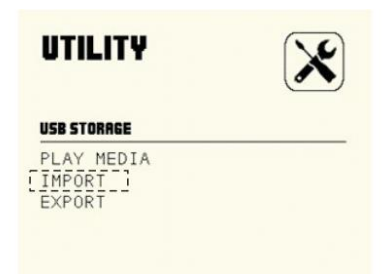

D. Используйте кнопки курсора, чтобы выбрать RECORD SECTION. Нажмите кнопку **[ENTER]**, чтобы войти в интерфейс импорта записей в реальном времени. Используйте кнопки курсора, чтобы выбрать LOOP SECTION. Нажмите кнопку **[ENTER]**, чтобы войти в интерфейс импорта записей LOOP.

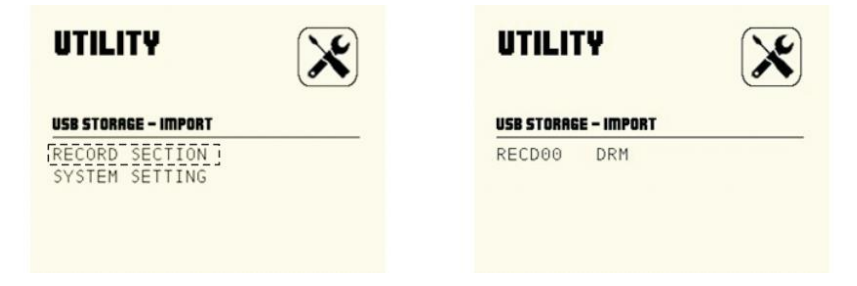

#### **Примечания:**

- a. Используйте регулятор **[ADJUST]**, чтобы переключить режим записи;
- b. Нажмите кнопку **[PLAY]**, чтобы повторить запись.
- c. Нажмите кнопку **[PLAY]** еще раз, чтобы остановить повтор записи.

### **РЕЖИМ ТРЕНЕР**

Этот режим предназначен, чтобы развивать чувство, скорость и точность игры. Шаг за шагом, от простого уровня к сложному он помогает развить чувство ритма и координации движений рук и ног барабанщика.

Модуль включает в себя 20 песен для занятий. Вы можете практиковаться в соответствии со своим фактическим статусом. Вам доступно 10 композиций ритма, 10 композиций для малого барабана и 10 композиций набора ударных.

#### **1. Выбор уровня режима**

В интерфейсе UTILITY используйте кнопки курсора, чтобы выбрать режим COACH. Нажмите кнопку **[ENTER]**, чтобы войти в интерфейс настройки функций тренера.

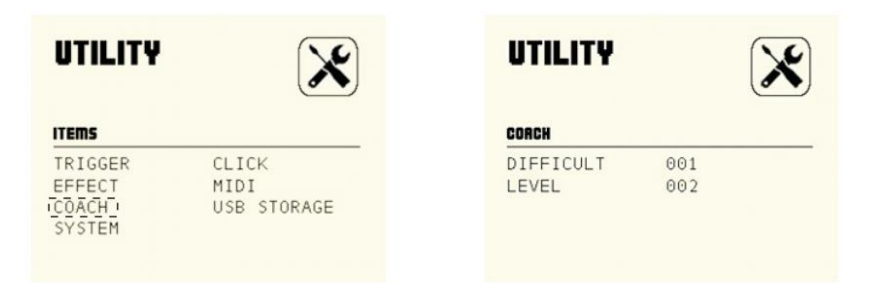

#### **Примечания**:

- a. DIFFICULT (сложность) коэффициент 1~5. Чем больше число, тем сложнее.
- b. LEVEL (уровень) 1~5. Чем больше число, тем выше уровень.

#### **2. Войдите в режим тренера.**

Нажмите кнопку **[COACH]**, чтобы войти в режим тренера. Светодиод LEARNING загорается. Нажмите **[RHYTHM]**/**[BEAT]**/**[PATTERN]**, чтобы перейти к тренировке ритма / малого барабана / набора ударных.

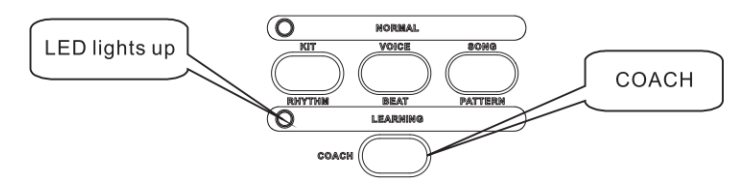

**Примечание**: Когда режим ТРЕНЕР выключен, вы можете только слушать и воспроизводить нужные песни. Когда режим ТРЕНЕР включен, вы можете записывать количество ударов во время тренировки.

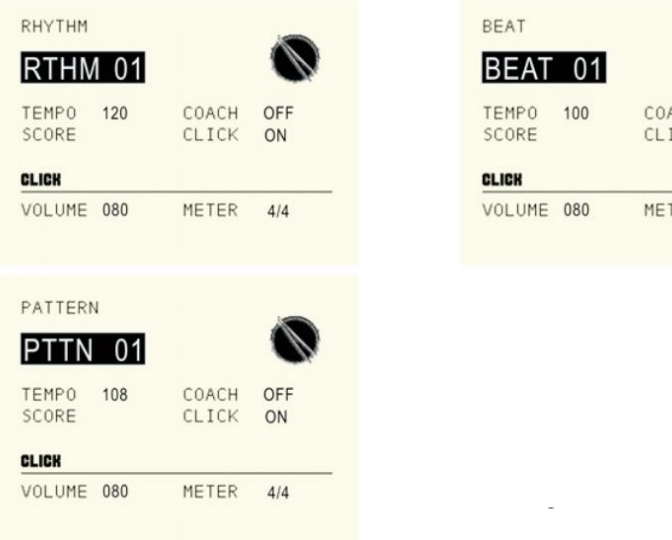

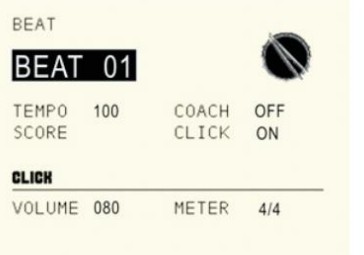

#### Описание параметров:

А. TEMPO: темп тренировочных песен. Используйте регулятор **[ADJUST]**, чтобы изменить темп песни.

B. VOLUME: громкость метронома. Используйте регулятор **[ADJUST]** для настройки громкости.

C. CLICK: размер определяется учебной композицией и не может быть изменен.

#### **3. Выберите песню**

В интерфейсе режима ТРЕНЕР используйте регулятор **[ADJUST]**, чтобы изменить номер тренировочной песни.

#### **4. Воспроизведение/остановка**

Нажмите кнопку **[►/■]** для начала воспроизведения. Нажмите еще раз **[►/■]**, чтобы остановить воспроизведение.

#### **5. Игра с песней и запись**

При воспроизведении демо трека или тренировочного паттерна нажмите кнопку **[REC]**, чтобы войти в режим записи. Нажмите кнопку **[REC]** еще раз. Светодиод начнет мигать, инструмент начнет запись песни и вашей игры. Нажмите кнопку **[REC]**, чтобы остановить запись.

#### **Примечания**:

a. Вставьте USB и запишите: записанные данные сохранятся на USB (формат MIDI).

b. Запись без USB: запись в реальном времени.

### **НАСТРОЙКА MIDI**

#### **О MIDI**

**MIDI IN:** предназначен для данных от внешних MIDI устройств.

**MIDI OUT:** предназначен для отправки данных с инструмента на другие MIDI устройства.

**USB:** стандартный интерфейс USB2.0 позволяет подключить управляющий модуль установки напрямую к персональному компьютеру. Подключение не требует установки специализированных драйверов под операционной системой Windows XP, Windows 7, Windows Vista, Mac OSX. Модуль определяется как "USB Composite Device" и начинает обмен MIDI данными через кабель USB.

Примечания:

1. USB MIDI используется только при подключении с MIDI

2. Когда USB MIDI подключен к ПК, все данные MIDI могут быть получены или отправлены через USB MIDI.

#### **Настройка MIDI**

В окне UTILITY, при помощи кнопок курсора выберите пункт меню MIDI. Нажмите кнопку **[ENTER]**, чтобы войти в интерфейс настройки MIDI.

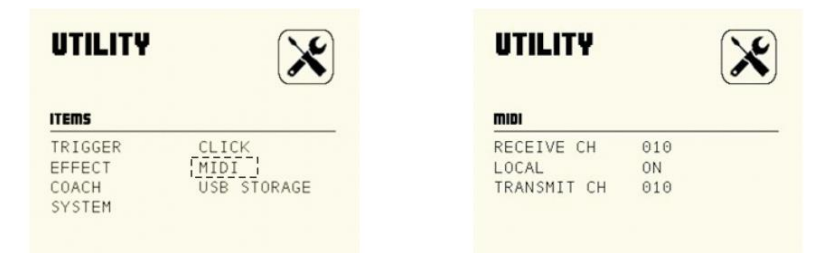

A. RECEIVE CH: выбор канала приема, допустимый диапазон 1-16, по умолчанию: 10 канал.

B. LOCAL: локальный режим

**Local OFF:** пэды и встроенный секвенсор отсоединены от звукового генератора установки. При ударе по пэду генератор звука не сработает и не сгенерирует звучание барабана.

**Local ON:** пэды и встроенный секвенсор подключены к генератору звука. При ударе по пэду генератор производит звук соответствующего барабана.

C. **TRANSMIT CH**: выбор канала передачи, допустимый диапазон 1-16, по умолчанию: 10 канал.

#### **Подключение к внешнему источнику аудио**

Ваш инструмент может автоматически отправлять информацию о пэдах по каналу 10, в том числе триггерную ноту, силу удара, состояние педали хай-хэта и т.д.;

(Примечание: воспроизводимая песня или информация о метрономе не могут быть отправлены)

А. Используйте внешний аудио секвенсор для записи исполнения

1. Подключите MIDI OUT цифрового барабана к MIDI IN вашего секвенсора, и MIDI OUT вашего секвенсора на MIDI IN цифрового барабана. Если вы используете программный секвенсор на компьютере, вы можете просто подключить USB-порт установки в USB порт вашего компьютера с помощью одного кабеля USB A-В.

2. Настройте активный трек секвенсора на канал 10. Активировать запись на секвенсоре.

3. Начните играть.

4. Остановите запись. Найдите на секвенсоре начало записи.

5. Включите воспроизведение записи секвенсора.

#### **Установить MIDI-ноту пэда**

Установка номера MIDI ноты для передачи/приема каждым пэдом

Каждый набор ударных может иметь свой собственный набор MIDI нот, передаваемых/принимаемых каждым пэдом. Обычно их не приходится изменять, но если вы хотите изменить номера MIDI нот, пожалуйста, выполните следующие действия: 1). В обычном режиме (горит светодиод NORMAL), нажмите кнопку **[VOICE]**, чтобы войти в интерфейс настройки голоса.

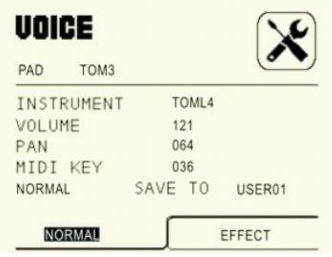

2). Используйте кнопки курсора для переключения на MIDI KEY. Используйте регулятор **[ADJUST]** для изменения относительной ноты MIDI каждого триггера.

(выберите триггер для редактирования, ударив по пэду, или нажмите соответствующую кнопку пэда)

3). Используйте кнопки курсора, чтобы переключиться в SAVE TO USER01. Используйте кнопки **[+]/[-]** или регулятор **[ADJUST]** для выбора номера пользовательской ударной установки. Нажмите кнопку **[SAVE]**, чтобы сохранить измененную ноту MIDI-выхода в пользовательский набор ударных.

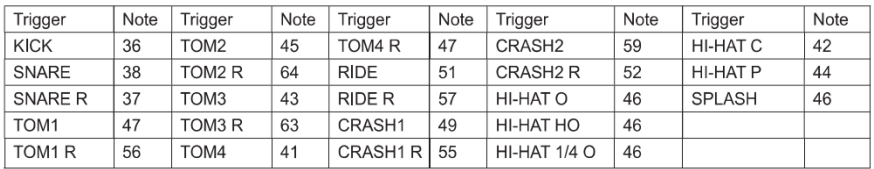

Предустановленные MIDI-ноты

#### **Использование установки в качестве аудиоисточника**

Подключите кабель MIDI OUT или USB к внешней MIDI-клавиатуре или аудио секвенсору для получения выходного MIDI-сигнала. Ваш инструмент может воспроизводить сигнал, получаемый от внешнего устройства. Выходной голос меняется при переключении ударной установки. У вашей установки есть доступ к большинству голосов набора ударных GM. Если вы хотите установить ударную установку USER, обратитесь к списку MIDI list.

# **MIDI list**

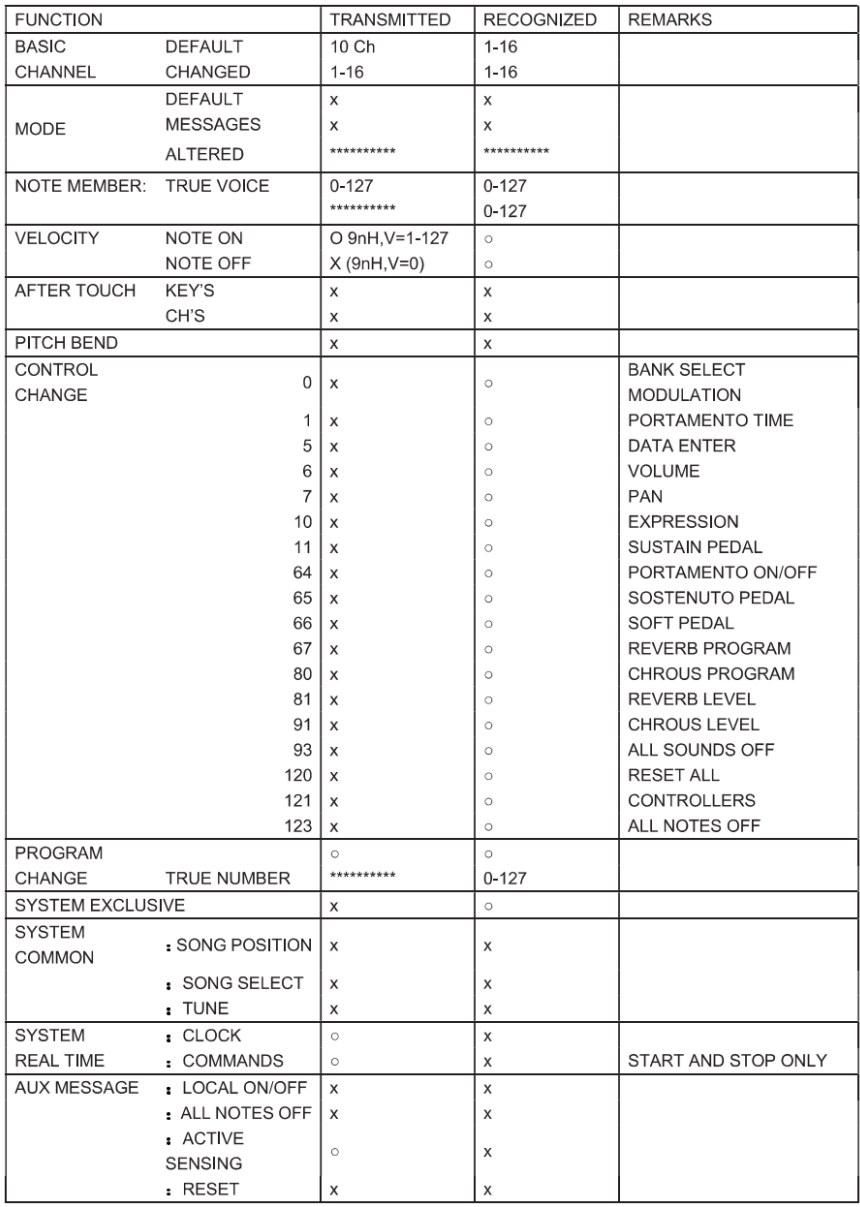

# **ВОЗМОЖНЫЕ НЕИСПРАВНОСТИ**

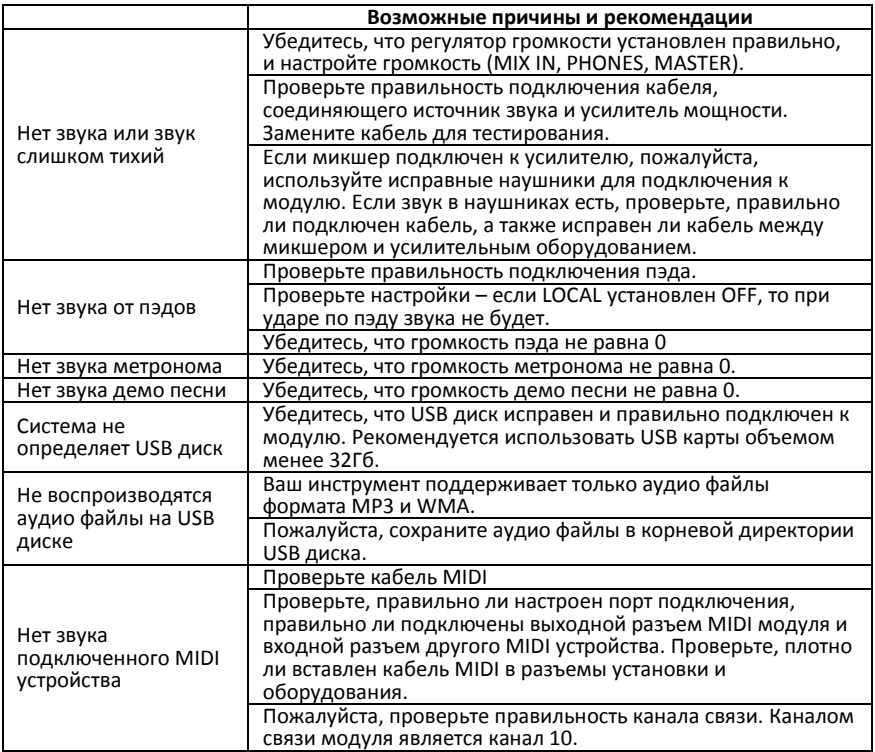

# **СПЕЦИФИКАЦИЯ**

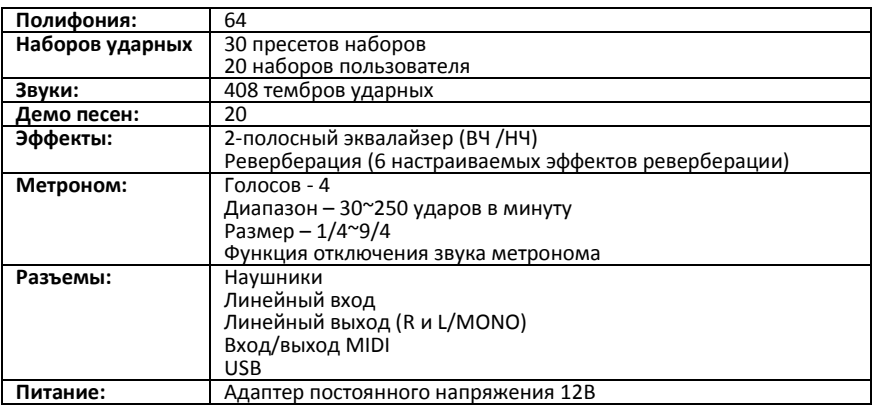

## **СПИСОК НАБОРОВ УДАРНЫХ (Drum Kit List)**

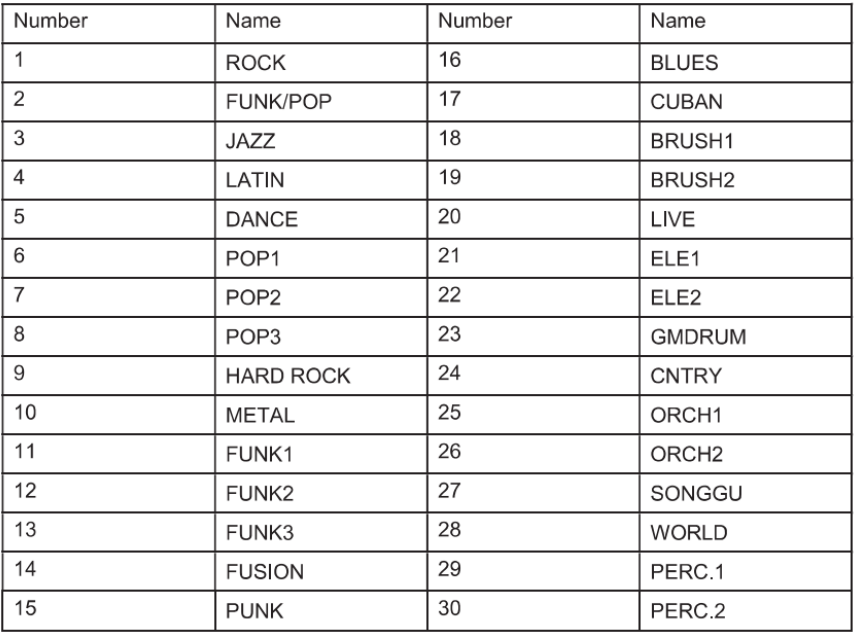

# **СПИСОК ГОЛОСОВ (Voice List)**

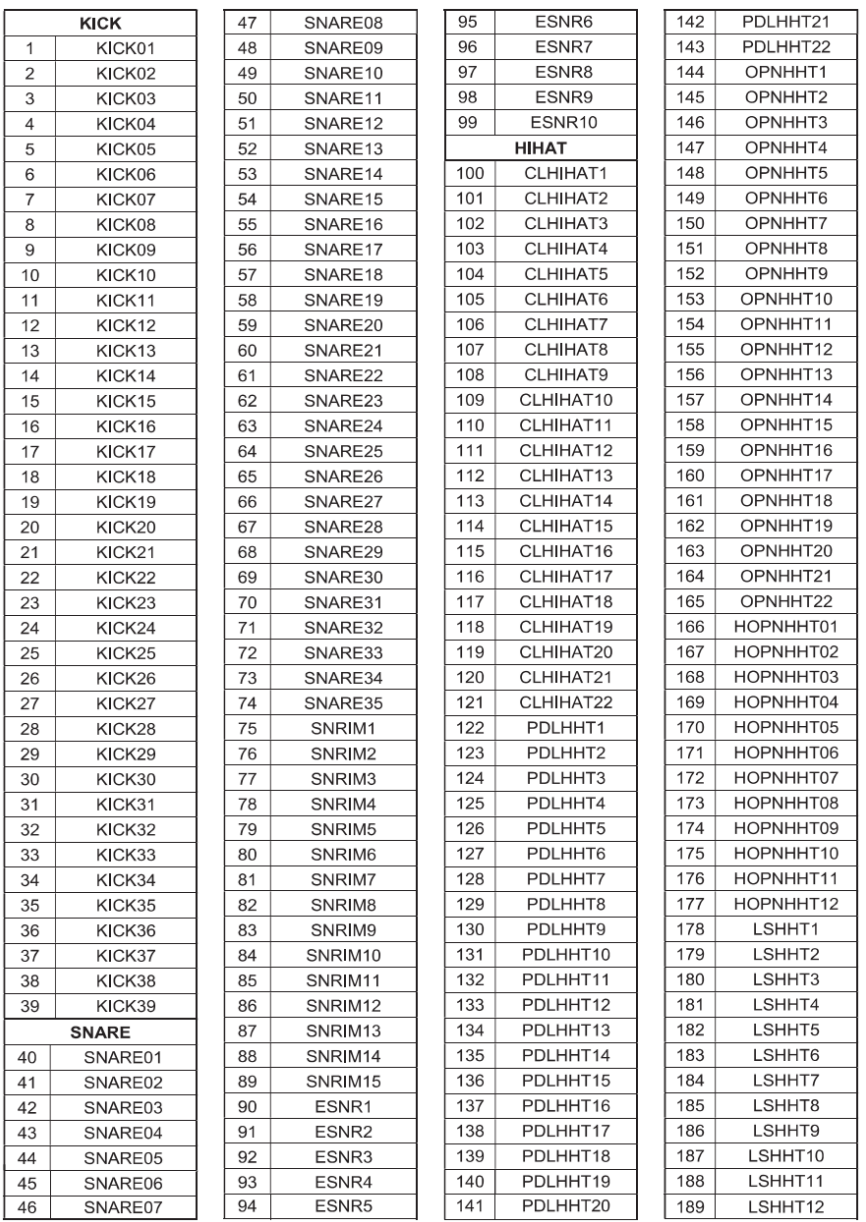

#### СПИСОК ГОЛОСОВ (Voice List)

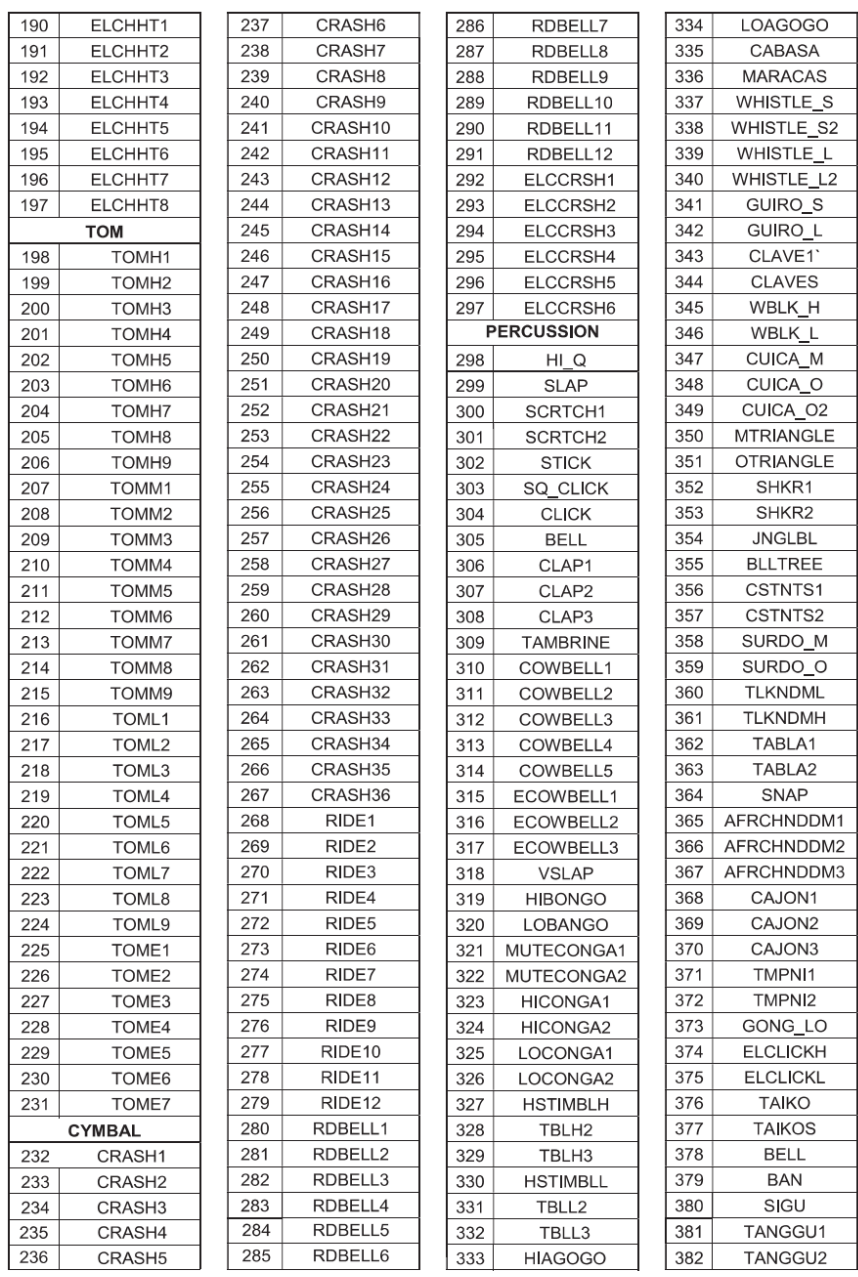

### СПИСОК ГОЛОСОВ (Voice List)

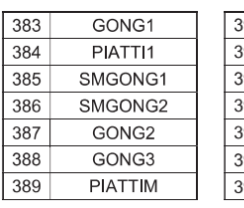

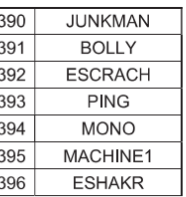

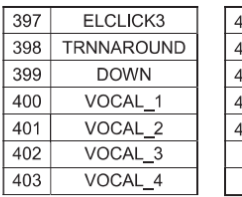

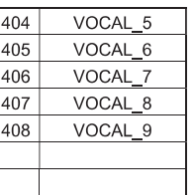

# **СПИСОК НАБОРОВ GM (GM Drum Kit List)**

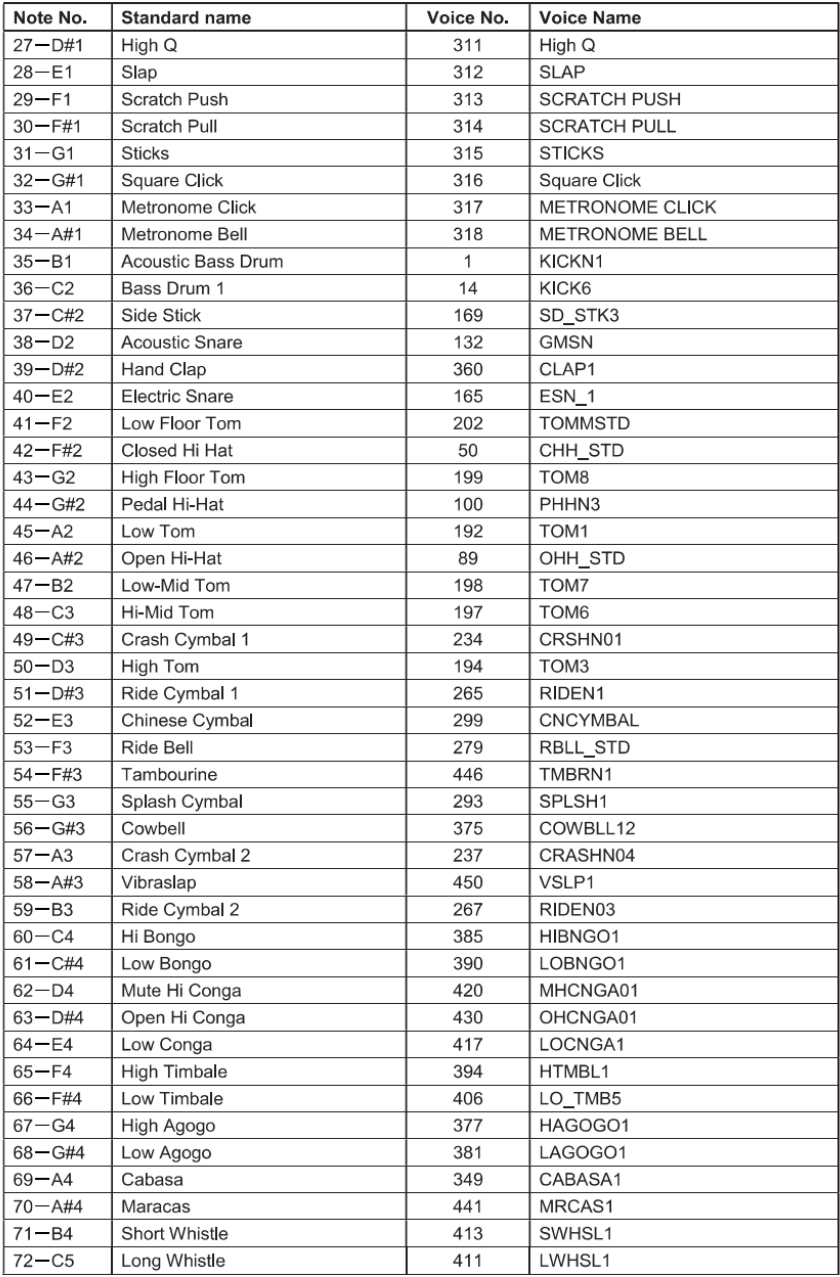

### СПИСОК НАБОРОВ GM (GM Drum Kit List)

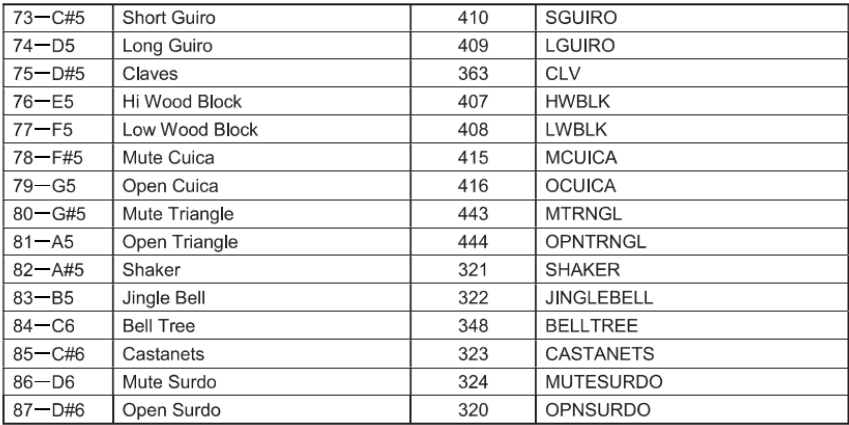

# **СПИСОК ДЕМО ПЕСЕН (Demo Song List)**

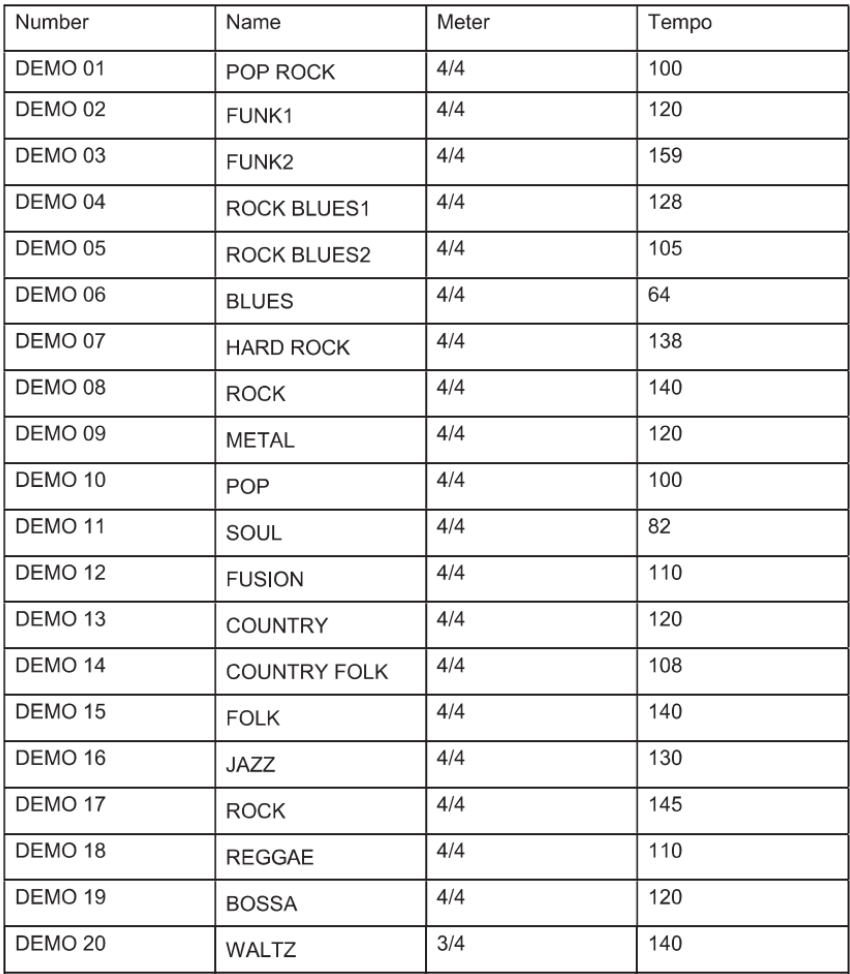

## **СПИСОК ПЕСЕН РЕЖИМА ТРЕНЕР (Coach Mode Song List)**

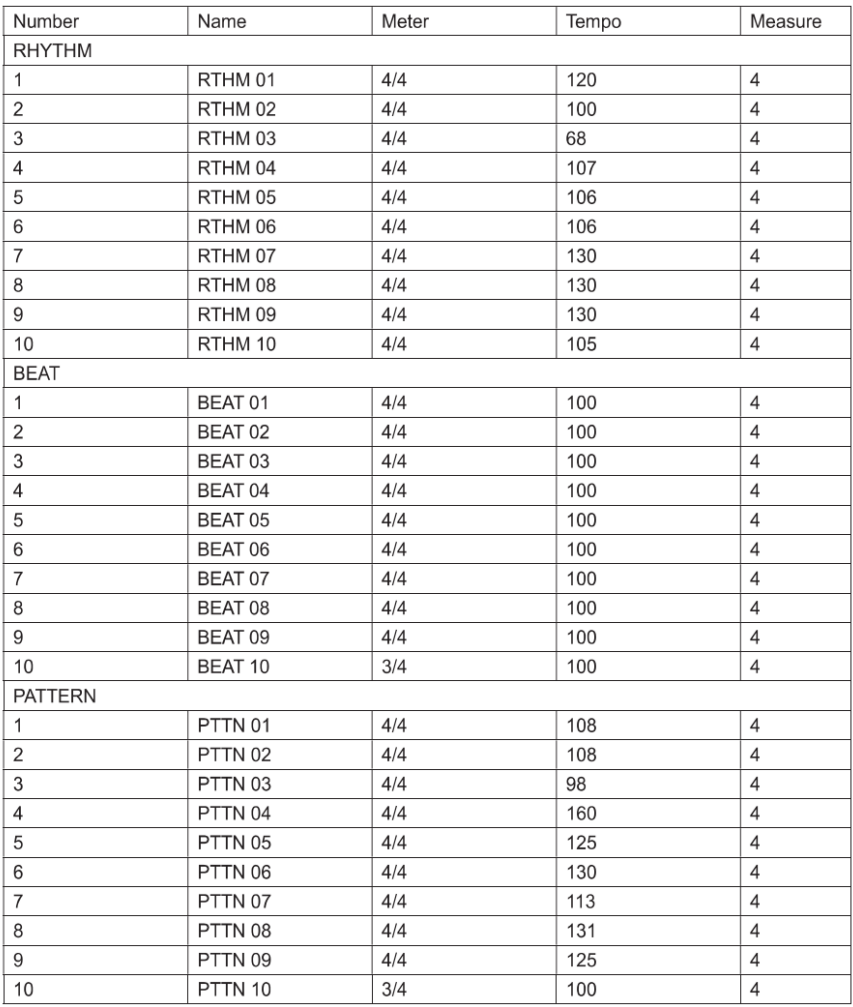

## **ГАРАНТИЙНЫЕ ОБЯЗАТЕЛЬСТВА**

Цифровая ударная установка SoundKing серии SKD отвечает утвержденным образцам и требованиям стандартов: Декларация соответствия ТР ТС 020/2011 «Электромагнитная совместимость технических средств» и ТР ТС 004/2011 «О безопасности низковольтного оборудования», Директивы 2006/95/ЕС, 2004/108/ЕС. Маркирование устройства: модели, торговой марки, знаком соответствия ТР ТС производится на потребительской упаковке. Гарантийные обязательства отвечают Закону РФ «О защите прав потребителей». В соответствии с «Постановлением Правительства от 19 января 1998 года №55» музыкальные инструменты относятся к технически сложным товарам бытового назначения и попадают в «Перечень не продовольственных товаров надлежащего качества, не подлежащих возврату или обмену на аналогичный товар других размера, формы, габарита, фасона, расцветки или комплектации».

Гарантийный срок – 12 месяцев со дня продажи инструмента магазином при условии соблюдения покупателем правил эксплуатации и условий хранения. Без правильно оформленного гарантийного талона или при наличии исправления в нем, претензии по качеству не принимаются. При утере талон не восстанавливается. В случае выявления дефектов производственного характера владелец имеет право на бесплатный ремонт или замену инструмента на протяжении гарантийного срока при соблюдении следующих условий: ремонт производится только уполномоченными сервисными мастерскими по заключению экспертизы что поломка или неисправность относится к разряду гарантийных; гарантия не распространяется на изделия, поврежденные в результате неправильной эксплуатации, несоблюдении условий хранения, небрежного обращения, неправильной регулировки и настройки, попадания жидкости и химических веществ; на изделия с механическими повреждениями; если в течение гарантийного срока какая-либо часть или части инструмента будут заменены нестандартными, не рекомендованными или самодельными, а также если изделие подвергалось ремонту или модернизации лицом или организацией на то неуполномоченными, гарантия может быть полностью или частично прервана без дополнительного извещения.

Гарантия не распространяется на расходные материалы, такие как:

- Лампы
- Кабели
- Динамики

Внимание! Гарантия не распространяется на:

- неисправности, вызванные несоблюдением требований, указанных в Руководстве пользователя;
- неисправности, вызванные попаданием в устройство посторонних предметов или жидкостей
- механические повреждения, произошедшие по вине покупателя.

Претензии к качеству инструмента без наличия паспорта и чека не принимаются.

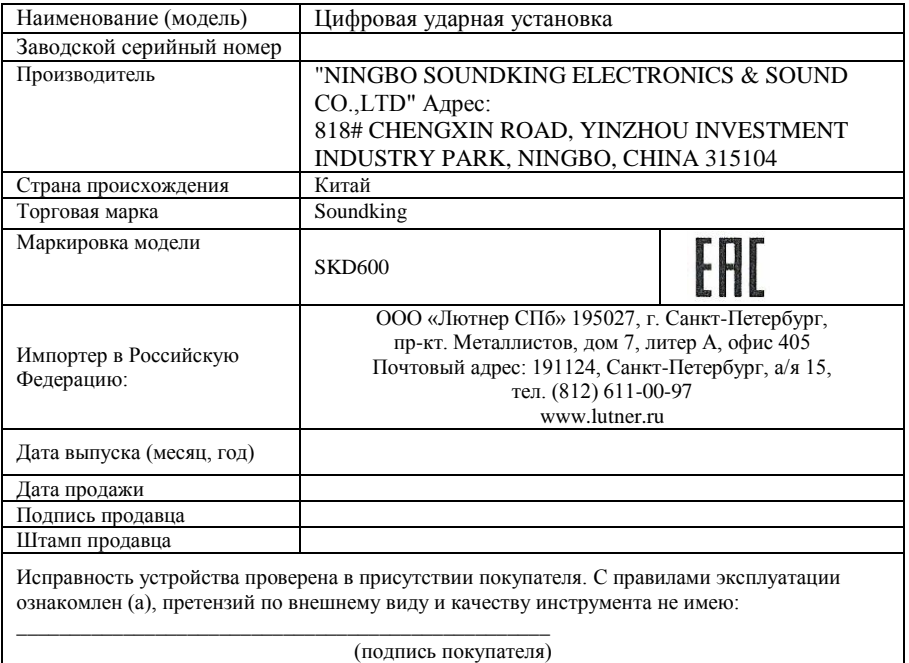

(подпись покупателя)